# Chapters 12 and 13 A Display Model and Graphics Classes

John Keyser's Modifications of Slides by Bjarne Stroustrup www.stroustrup.com/Programming

# Goal of this

- Graphics library allows us to explore some core object-oriented concepts.
	- Interesting language features
	- What you see is what you get
	- Direct relation between concepts, code, output
- Graphics can be both fun and useful
	- Lets you make more interesting output, potentially
	- Warning: this is not a "real" graphics course!

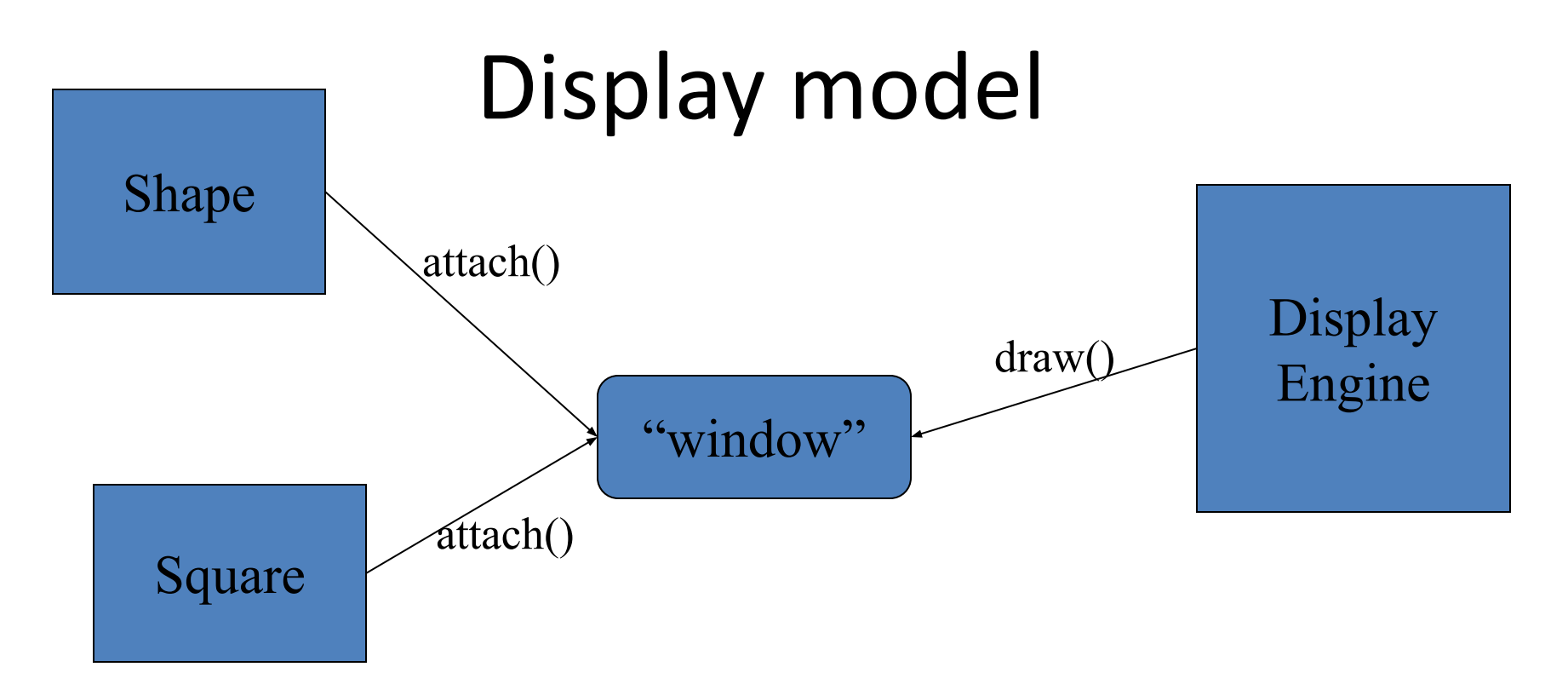

- Objects (such as graphs) are "attached to" a window.
- The "display engine" invokes display commands (such as "draw line from x to y") for the objects in a window
- Objects such as Square contain vectors of lines, text, etc. for the window to draw

# Display model

- An example illustrating the display model **int main() {**
	- **using namespace Graph\_lib; //** *use our graphics interface library* **Point tl(100,200); //** *a point (obviously)* **Simple\_window win(tl,600,400,"Canvas"); //** *make a simple window*
	- **Polygon poly; //** *make a shape (a polygon, obviously)*

**poly.add(Point(350,100)); poly.add(Point(400,200));**

**poly.add(Point(300,200)); //** *add three points to the polygon*

**poly.set\_color(Color::red); //** *make the polygon red (obviously)* **win.attach(poly); //** *connect poly to the window* **win.wait\_for\_button(); //** *give control to the display engine*

**}**

#### The resulting screen

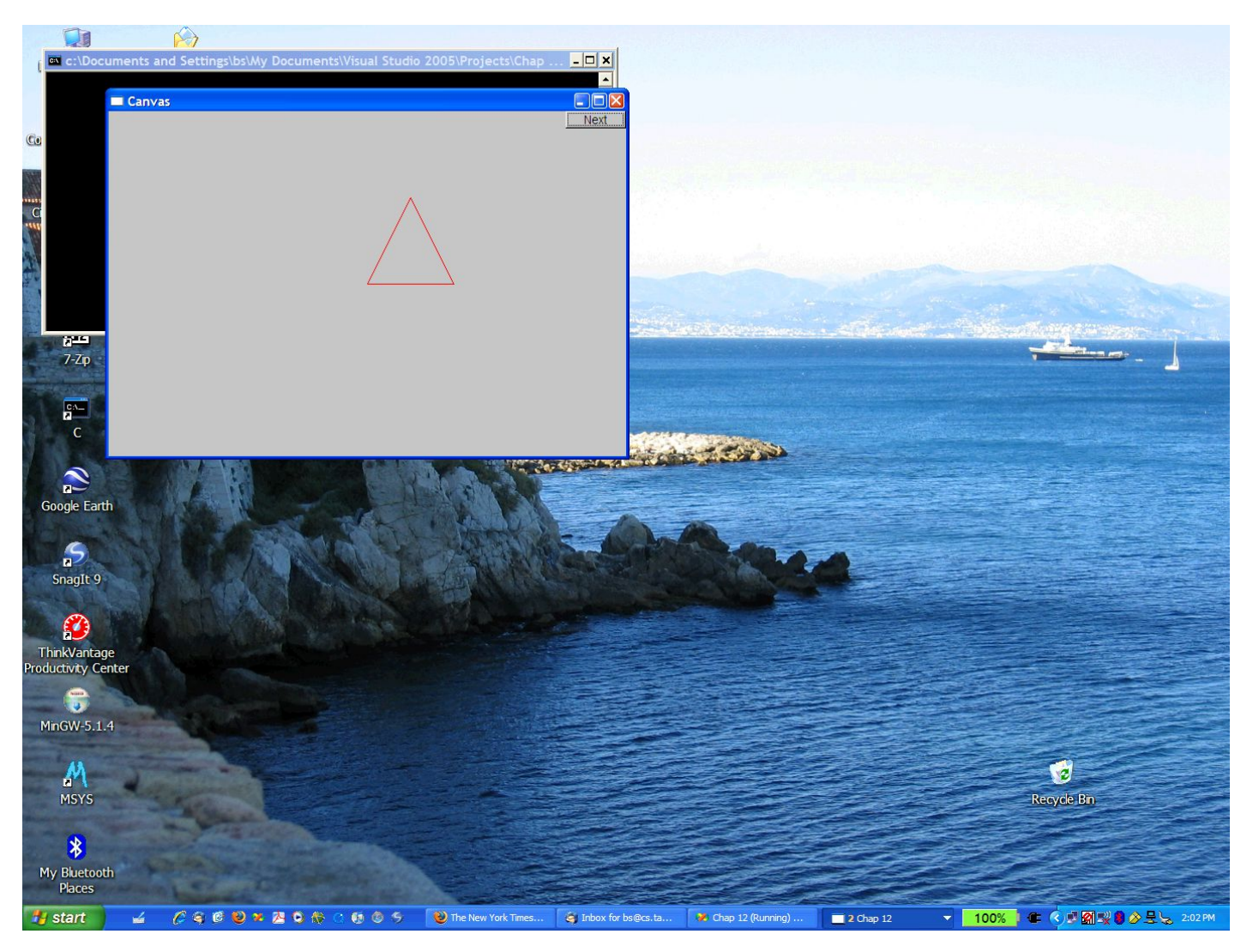

Stroustrup/Programming 5

# Graphics/GUI libraries

- You'll be using a few interface classes we wrote
	- Interfacing to a popular GUI toolkit
		- GUI == Graphical User Interface
		- FLTK: www.fltk.org // *Fast Light Tool Kit*
	- Installation, etc.
		- See Appendix D and ask instructor/friend
			- FLTK
			- GUI and graphics classes developed for this course
			- Project settings
- This model is far simpler than common toolkit interfaces
	- The FLTK (very terse) documentation is 370 pages
	- Our interface library is <20 classes and <500 lines of code
	- You can write a lot of code with these classes
		- And you can build more classes on them

# Graphics/GUI libraries (cont.)

- The code is portable
	- Windows, Unix, Mac, etc.
- This model extends to most common graphics and GUI uses
- The general ideas can be used with any popular GUI toolkit
	- Once you understand the graphics classes you can easily learn any GUI/graphics library
		- Well, relatively easily these libraries are huge

# Graphics/GUI libraries

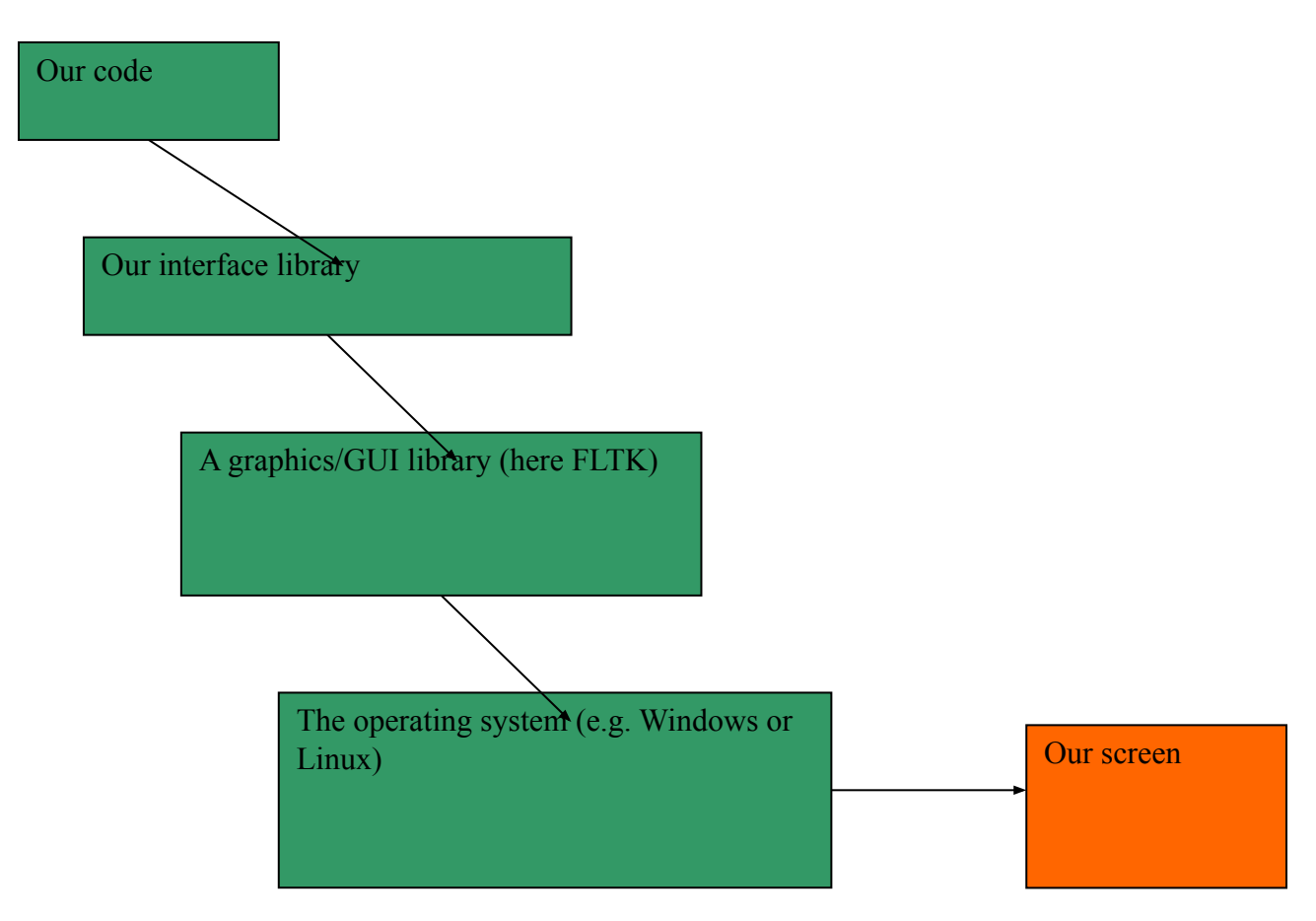

• Often called "a layered architecture"

# Interface classes

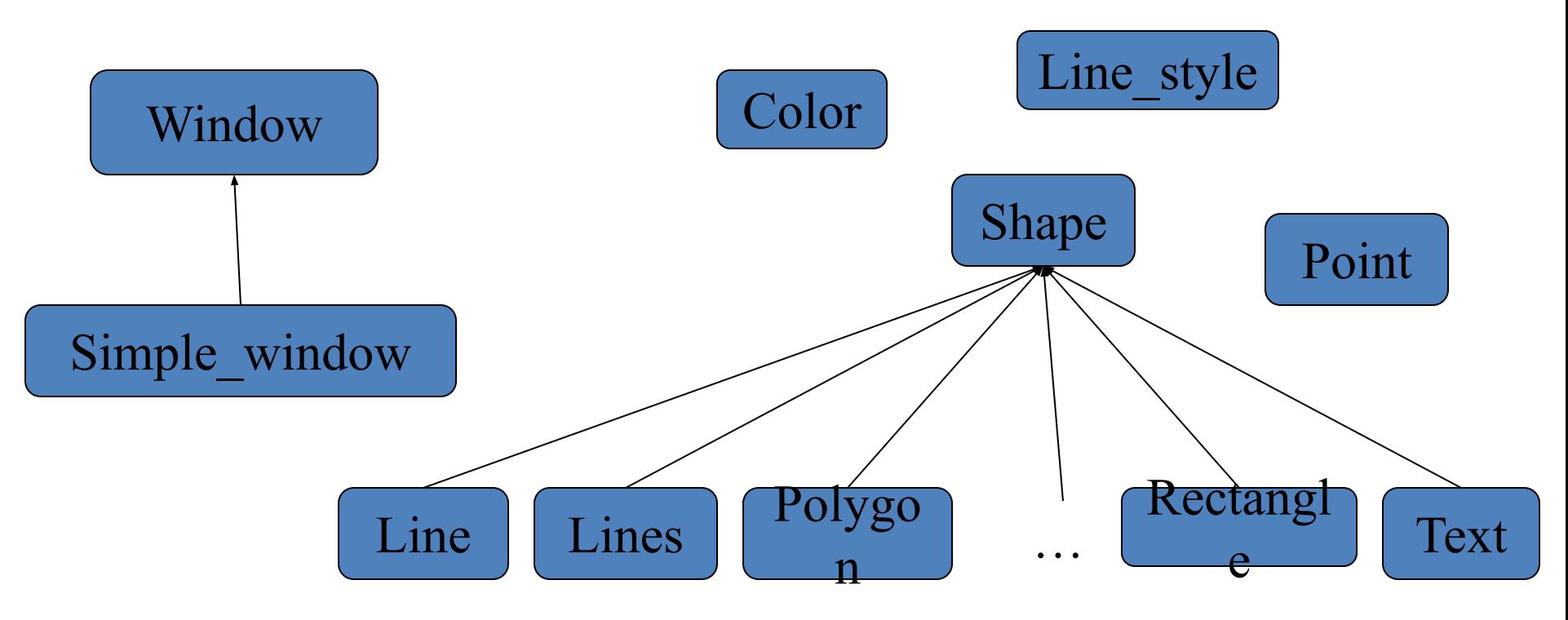

- An arrow means "is a kind of"
- Color, Line\_style, and Point are "utility classes" used by the other classes
- Window is our interface to the GUI library (which is our interface to the screen)

# Interface classes

- Current
	- Color, Line\_style, Font, Point,
	- Window, Simple\_window
	- Shape, Text, Polygon, Line, Lines, Rectangle, …
	- Axis
- Easy to add (for some definition of "easy")
	- Grid, Block\_chart, Pie\_chart, etc.
- Later, GUI
	- Button, In\_box, Out\_box, …

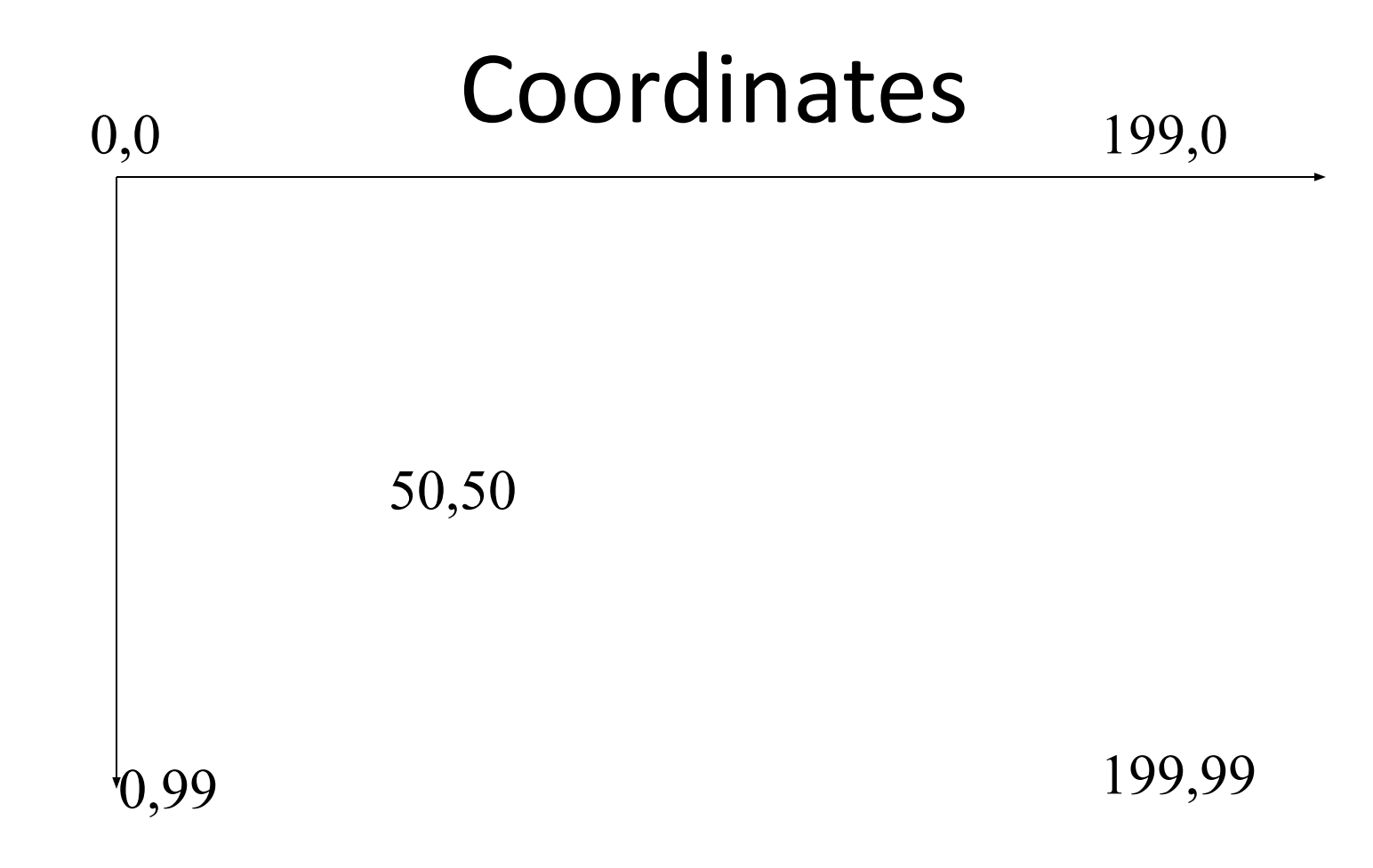

- Oddly, y-coordinates "grow downwards" // *right, down*
- Coordinates identify pixels in the window on the screen
- You can resize a window (changing **x\_max()** and y**\_max())**

#### Demo code 1

**//** *Getting access to the graphics system (don't forget to install):* **#include "Simple\_window.h" //** *stuff to deal with your system's windows* **#include "Graph.h" //** *graphical shapes*

**using namespace Graph\_lib; //** *make names available*

**//** *in main():*

**Simple\_window win(Point(100,100),600,400,"Canvas"); //** *screen coordinate (100,100) is top left corner of window* // *window size(600 pixels wide by 400 pixels high)* // *title: Canvas* **win.wait\_for\_button(); //** *Display!* 

# A "blank canvas"

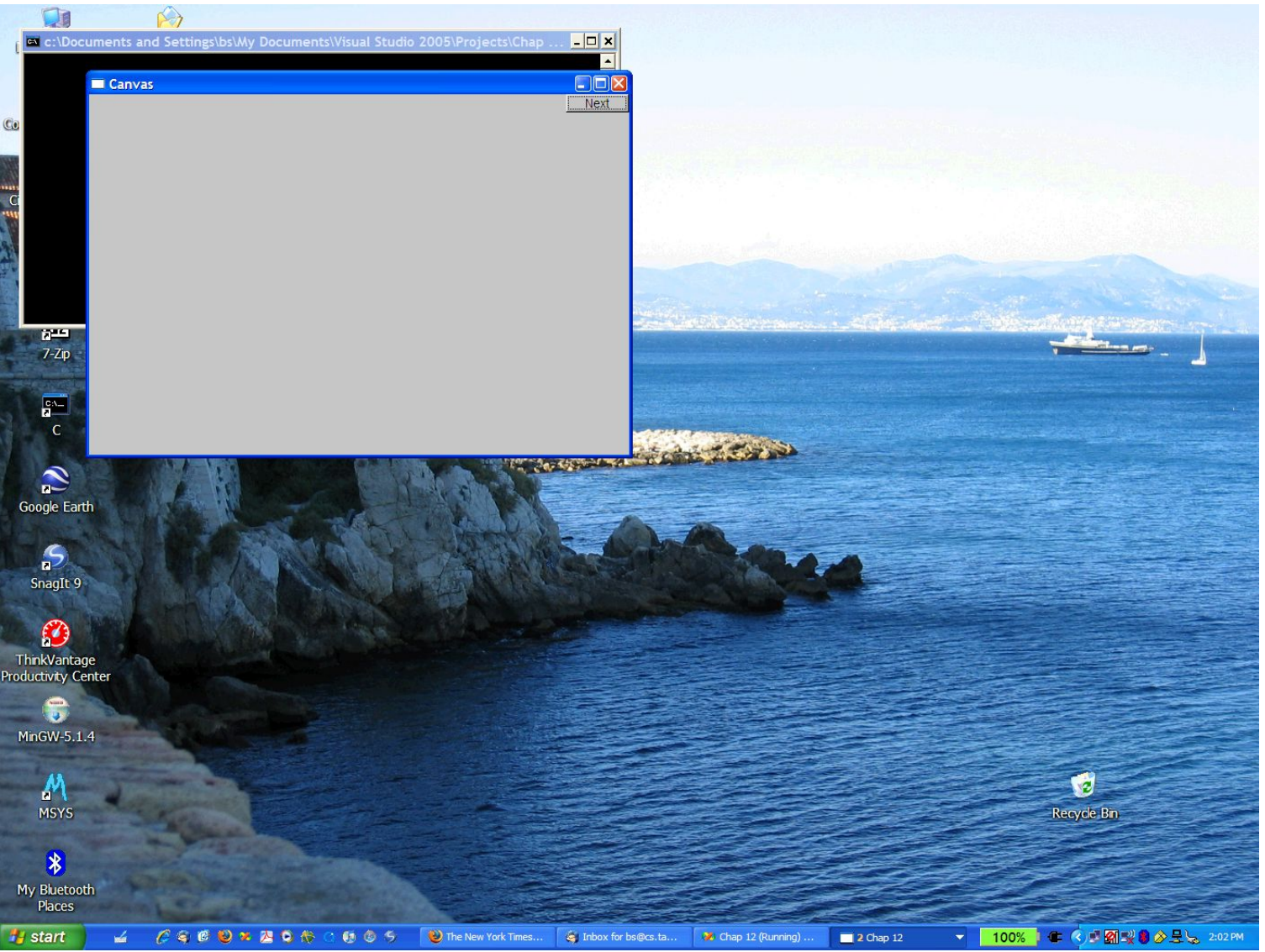

# Demo code 2

#### **Axis xa(Axis::x, Point(20,300), 280, 10, "x axis");**

 **//** *make an Axis* **//** *an axis is a kind of Shape* **//** *Axis::x means horizontal* **//** *starting at (20,300)* **//** *280 pixels long* **//** *10 "notches" ("tick marks")* **//** *text "x axis"* **win.set\_label("Canvas #2"); win.attach(xa); //** *attach axis xa to the window* **win.wait\_for\_button();**

#### Add an X-axis

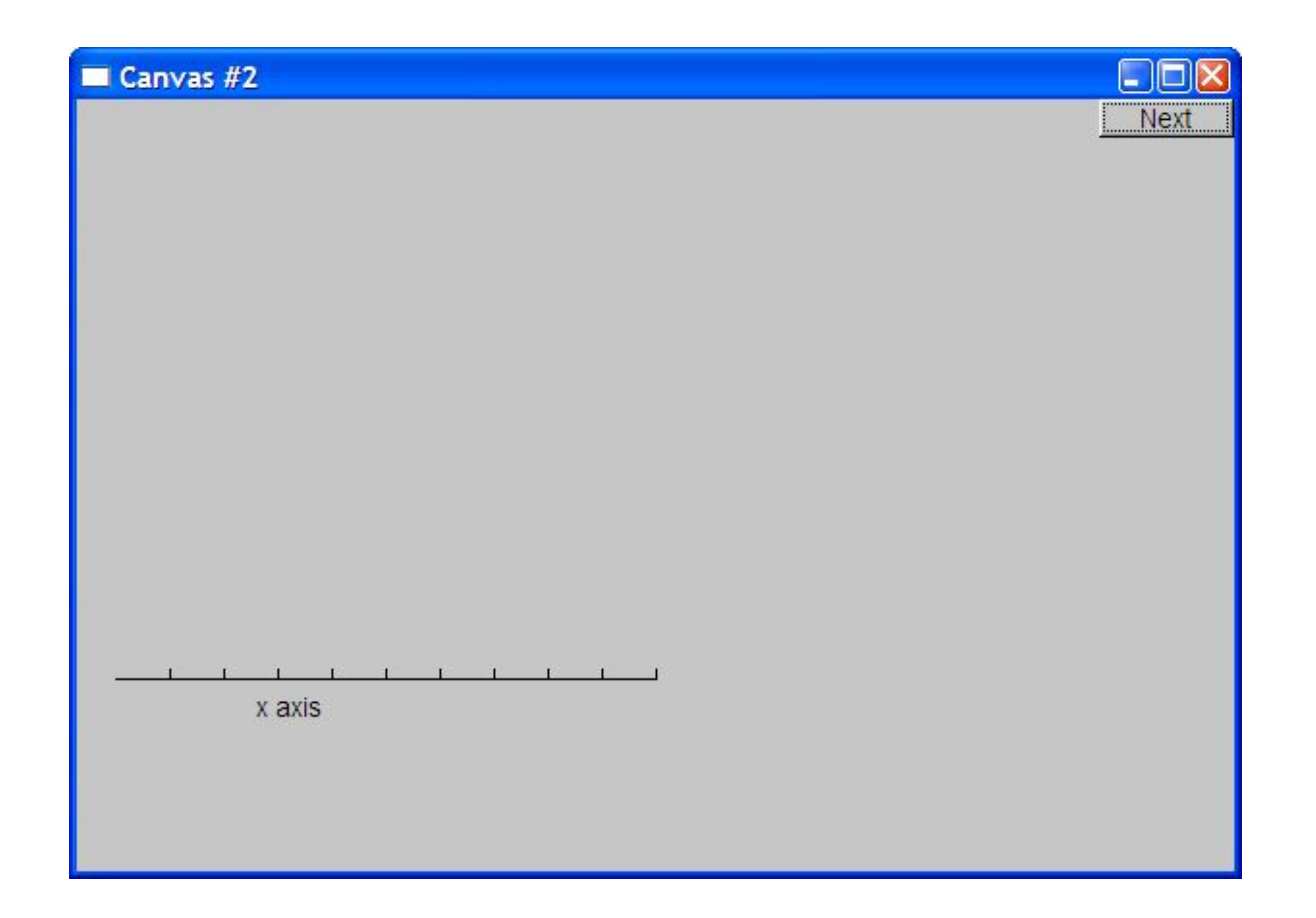

# Demo code 3

```
win.set_label("Canvas #3");
```

```
Axis ya(Axis::y, Point(20,300), 280, 10, "y axis");
ya.set_color(Color::cyan); // choose a color for the axis
ya.label.set_color(Color::dark_red); // choose a color for the text
```

```
win.attach(ya);
win.wait_for_button();
```
### Add a Y-axis (colored)

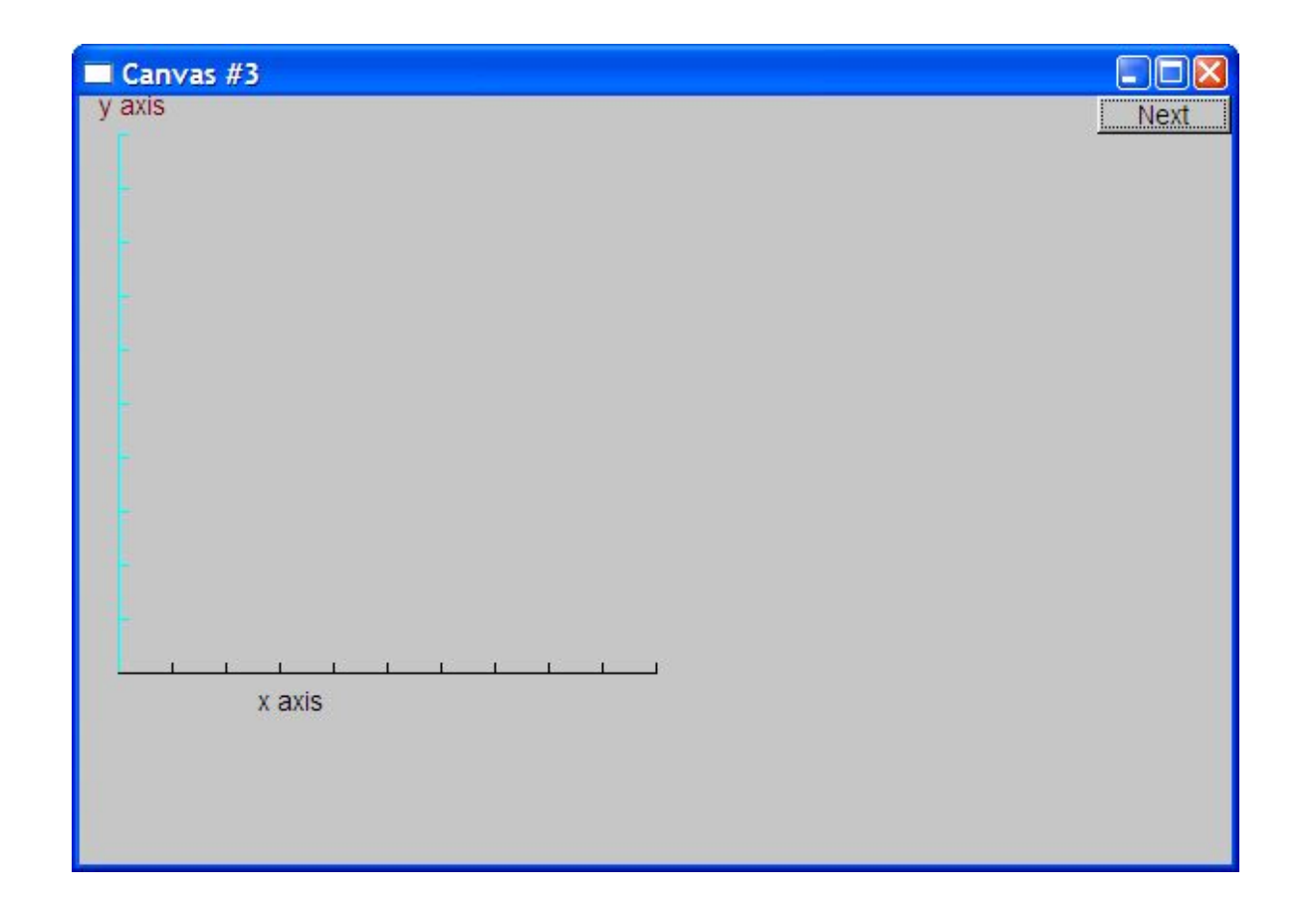

17 Yes, it's ugly, but this is a programming course, not a graphics design course Stroustrup/Programming

### Demo code 4

**win.set\_label("Canvas #4");** 

#### **Function sine(sin,0,100,Point(20,150),1000,50,50); //** *sine curve*

**//** *plot sin() in the range [0:100)* **//** *with (0,0) at (20,150)*  **//** *using 1000 points* **//** *scale x values \*50, scale y values \*50*

**win.attach(sine); win.wait\_for\_button();**

#### Add a sine curve

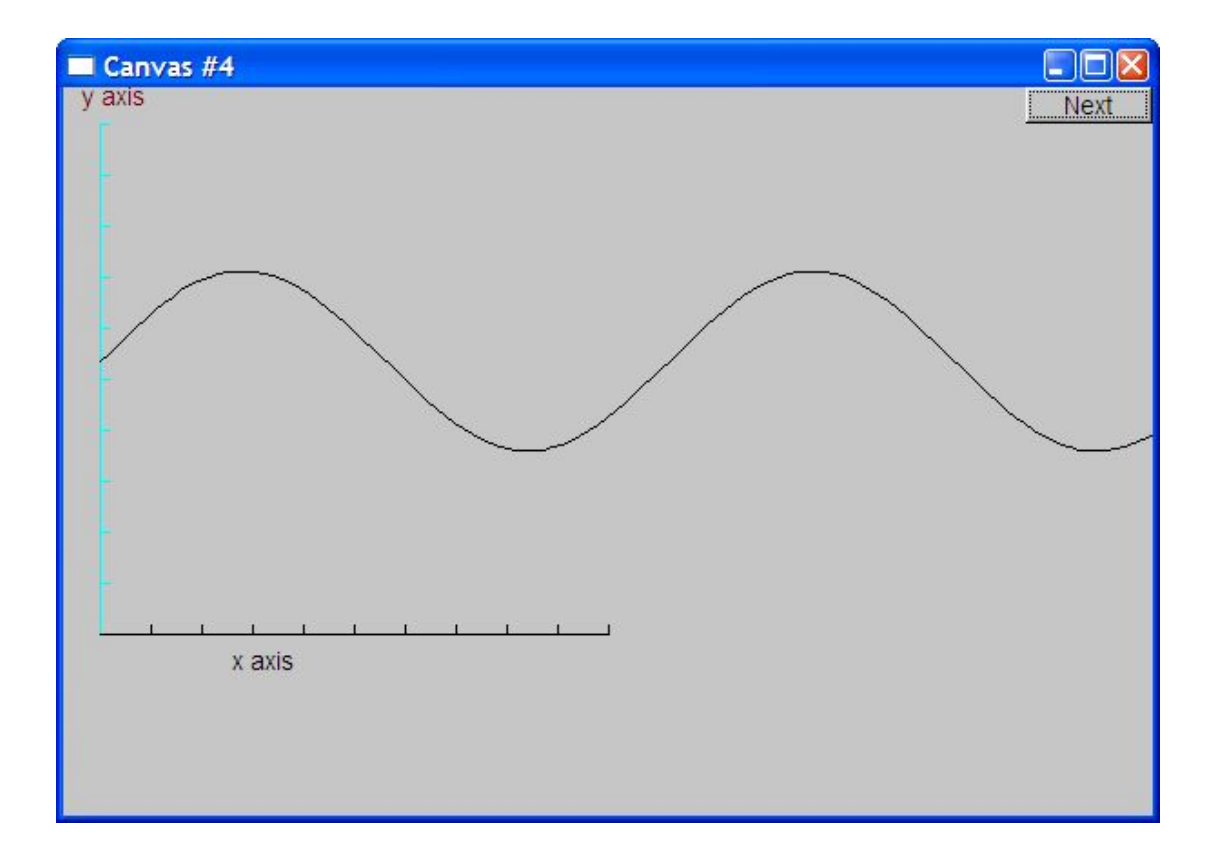

# Demo code 5

```
win.set_label("Canvas #5");
```
**sine.set\_color(Color::blue); //** *I changed my mind about sine's color*

**Polygon poly; //** *make a polygon (a kind of Shape)* **poly.add(Point(300,200)); //** *three points make a triangle* **poly.add(Point(350,100)); poly.add(Point(400,200));**

**poly.set\_color(Color::red); //** *change the color* **poly.set\_style(Line\_style::dash); //** *change the line style*

```
win.attach(poly);
win.wait_for_button();
```
#### Add a triangle (and color the curve)

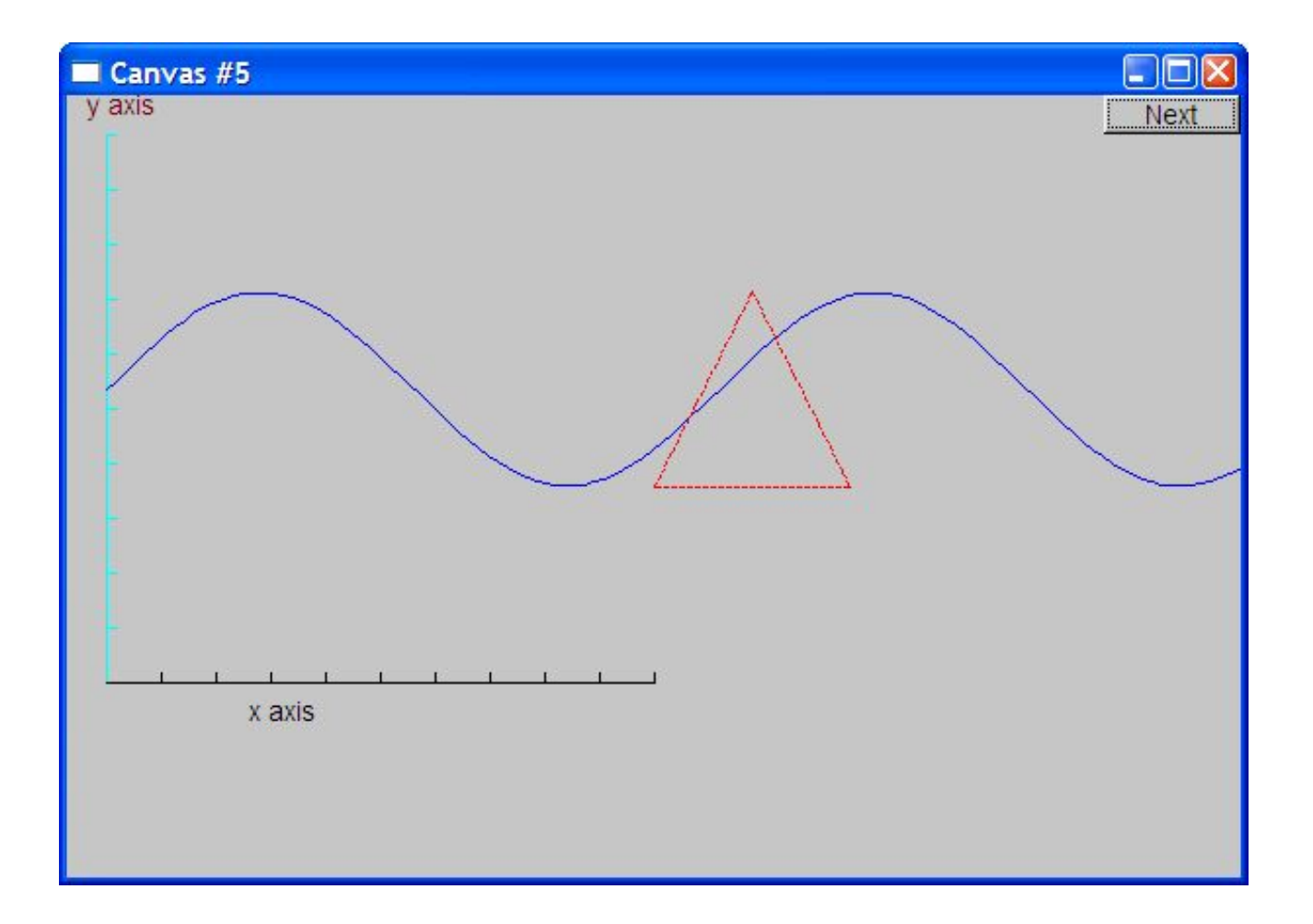

#### Demo code 6

```
win.set_label("Canvas #6");
```

```
Rectangle r(Point(200,200), 100, 50); // top left point, width, 
height
```

```
win.attach(r);
win.wait_for_button();
```
#### Add a rectangle

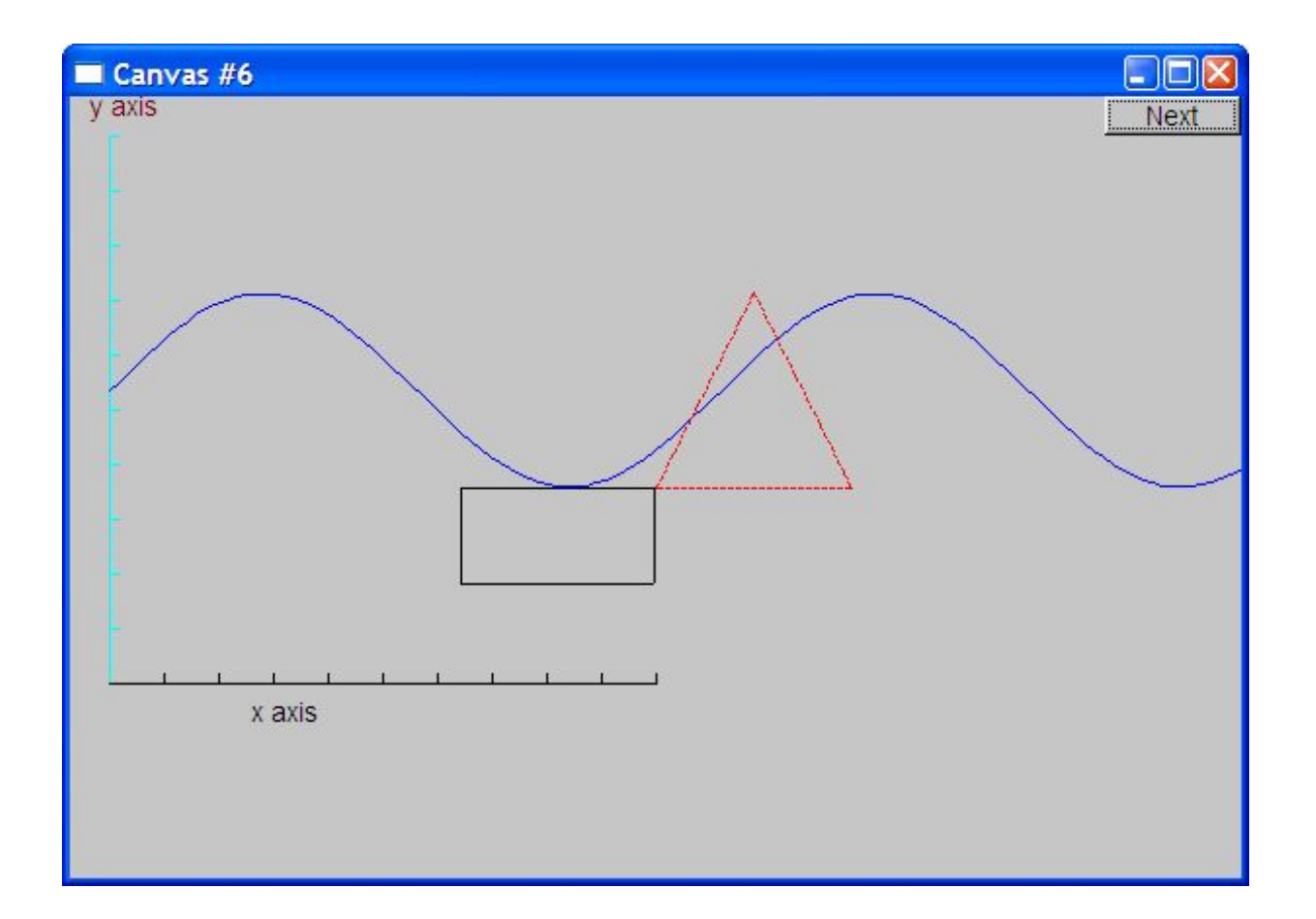

# Demo code 6.1

• Add a shape that looks like a rectangle

**Closed\_polyline poly\_rect; poly\_rect.add(Point(100,50)); poly\_rect.add(Point(200,50)); poly\_rect.add(Point(200,100)); poly\_rect.add(Point(100,100));**

**win.set\_label("Canvas #6.1");**

#### Add a shape that looks like a rectangle

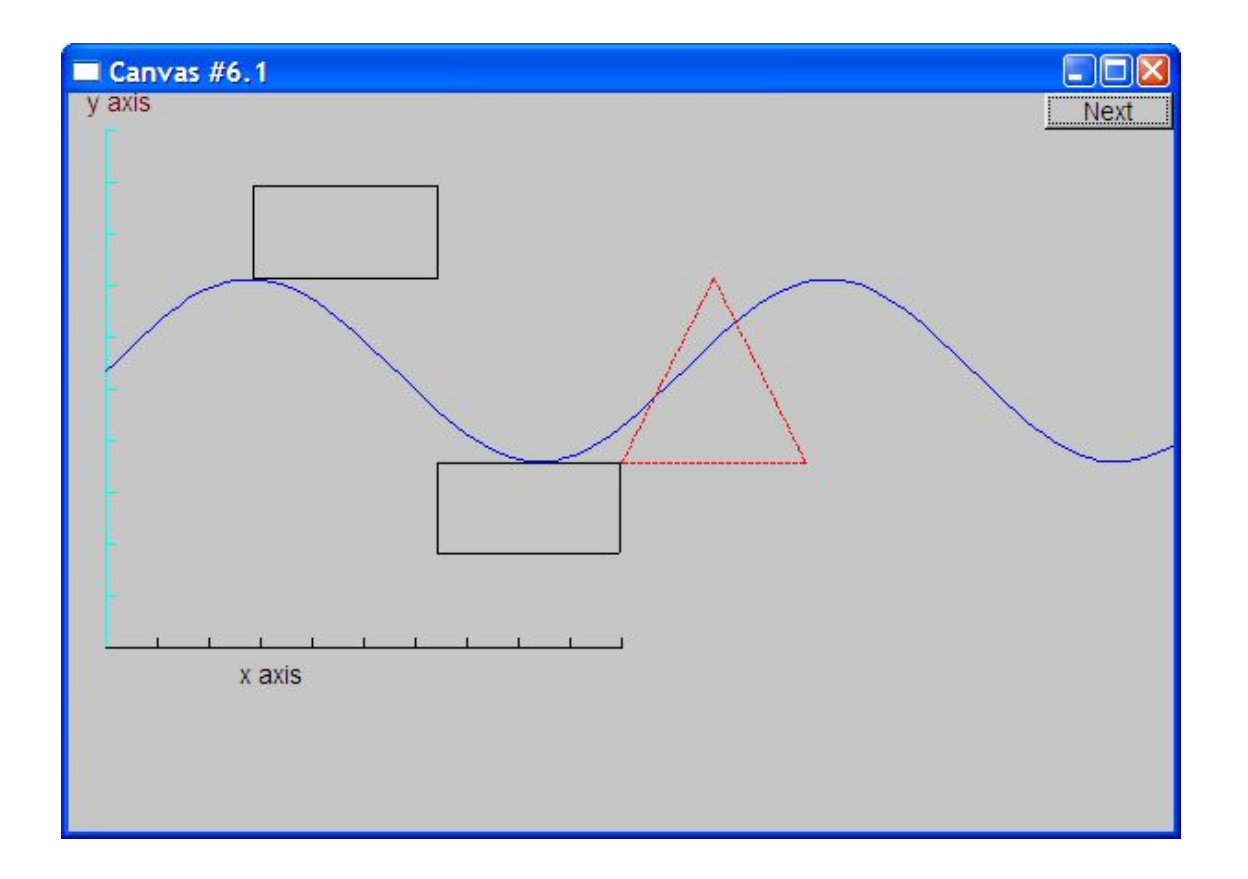

#### But is it a rectangle?

Stroustrup/Programming

# Demo code 6.2

• We can add a point

**poly\_rect.add(Point(50,75); //** *now poly\_rect has 5 points*

**win.set\_label("Canvas #6.2");**

• "looking like" is not the same as "is"

# Obviously a polygon

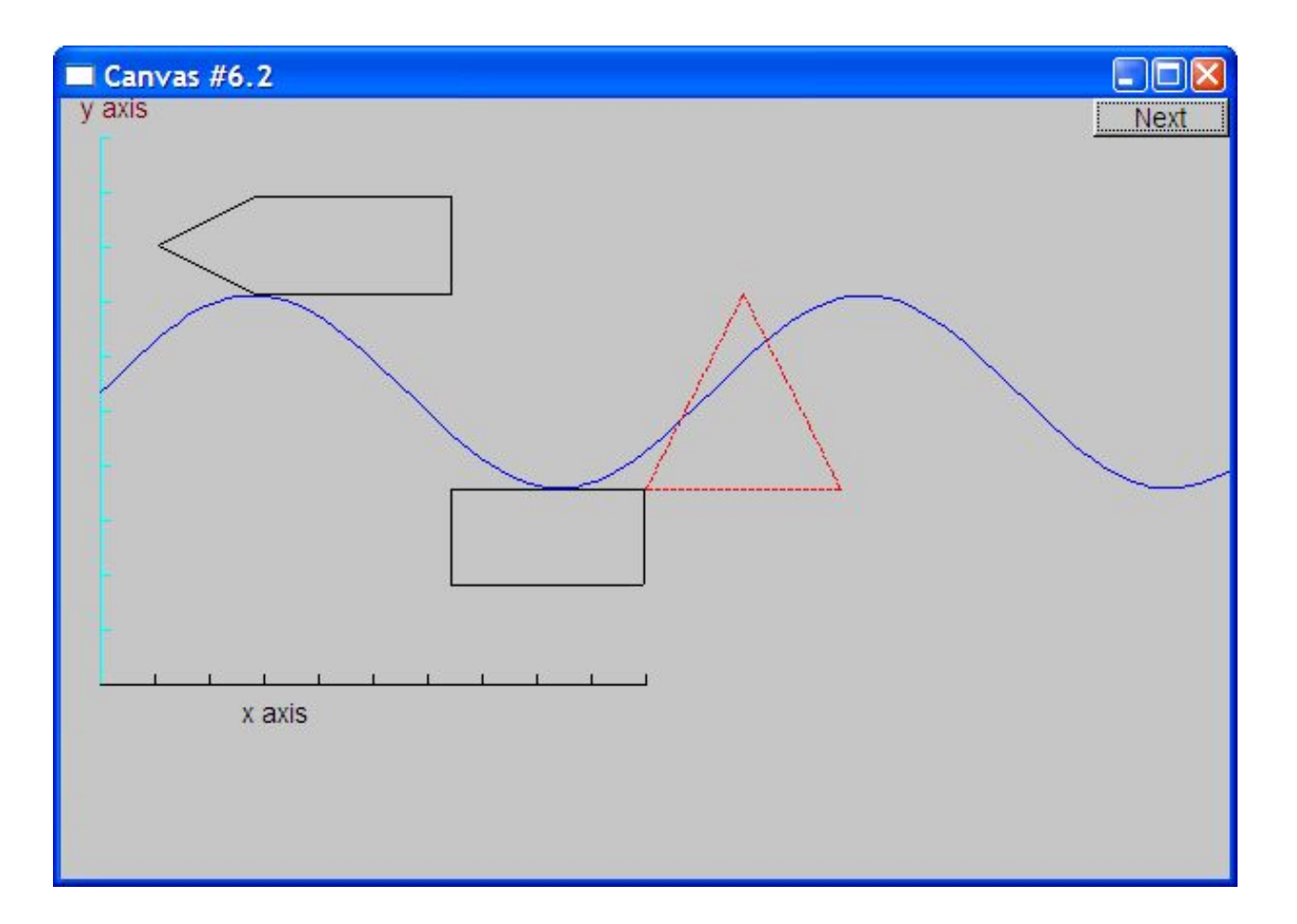

# Add fill

**r.set\_fill\_color(Color::yellow); //** *color the inside of the rectangle*

**poly.set\_style(Line\_style(Line\_style::dash,4)); //** *make the triangle fat*

**poly\_rect.set\_fill\_color(Color::green); poly\_rect.set\_style(Line\_style(Line\_style::dash,2));**

**win.set\_label("Canvas #7");**

# Add fill

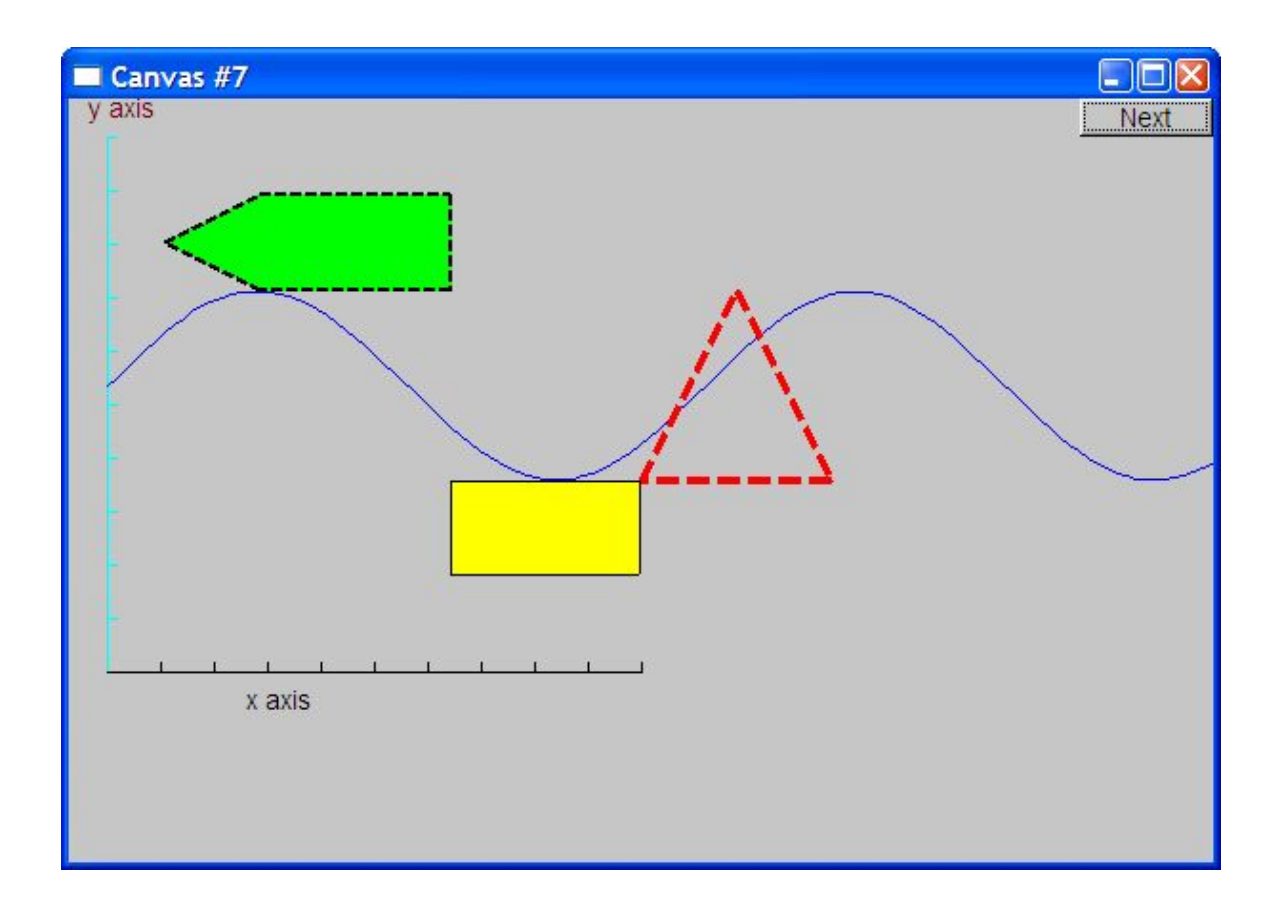

#### Demo Code 8

**Text t(Point(100,100),"Hello, graphical world!");** // *add text // point is lower left corner on the baseline*

**win.set\_label("Canvas #8");**

#### Add text

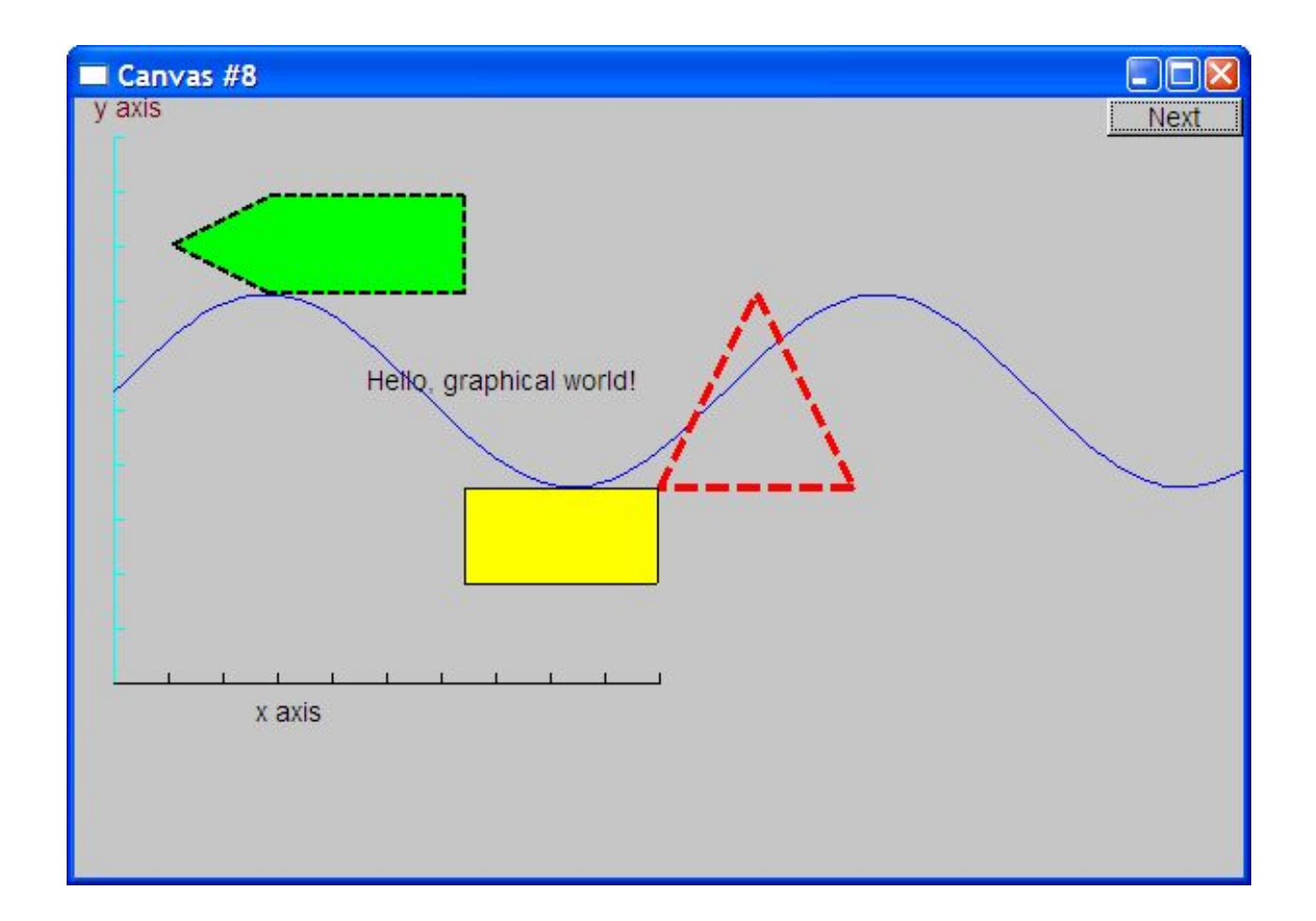

#### Demo Code 9

#### ■ Modify text font and size

**t.set\_font(Font::times\_bold); t.set\_font\_size(20); //** *height in pixels*

### Text font and size

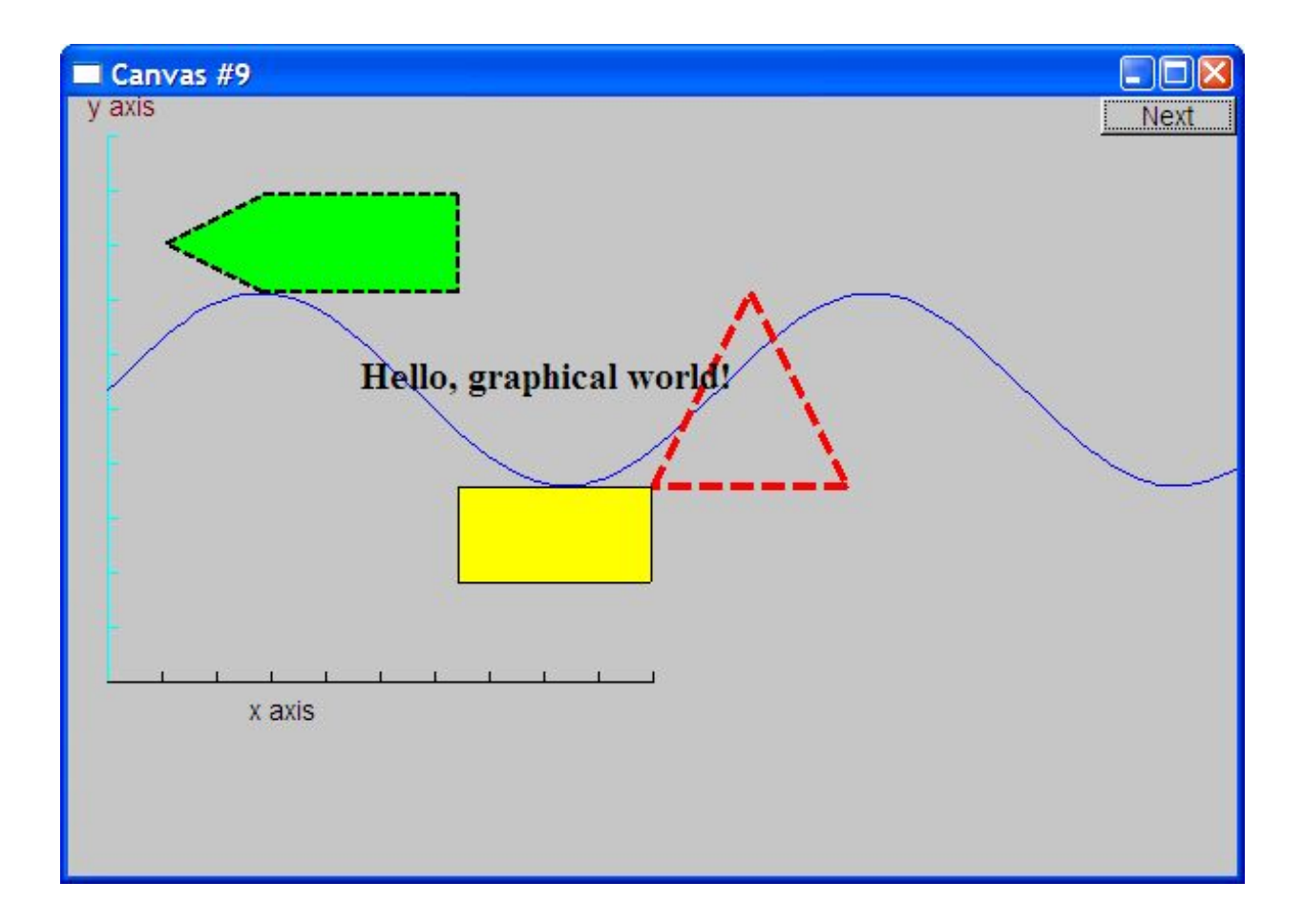

# Add an image

**Image ii(Point(100,50),"image.jpg"); //** *open an image file* **win.attach(ii); win.set\_label("Canvas #10");**

# Add an image

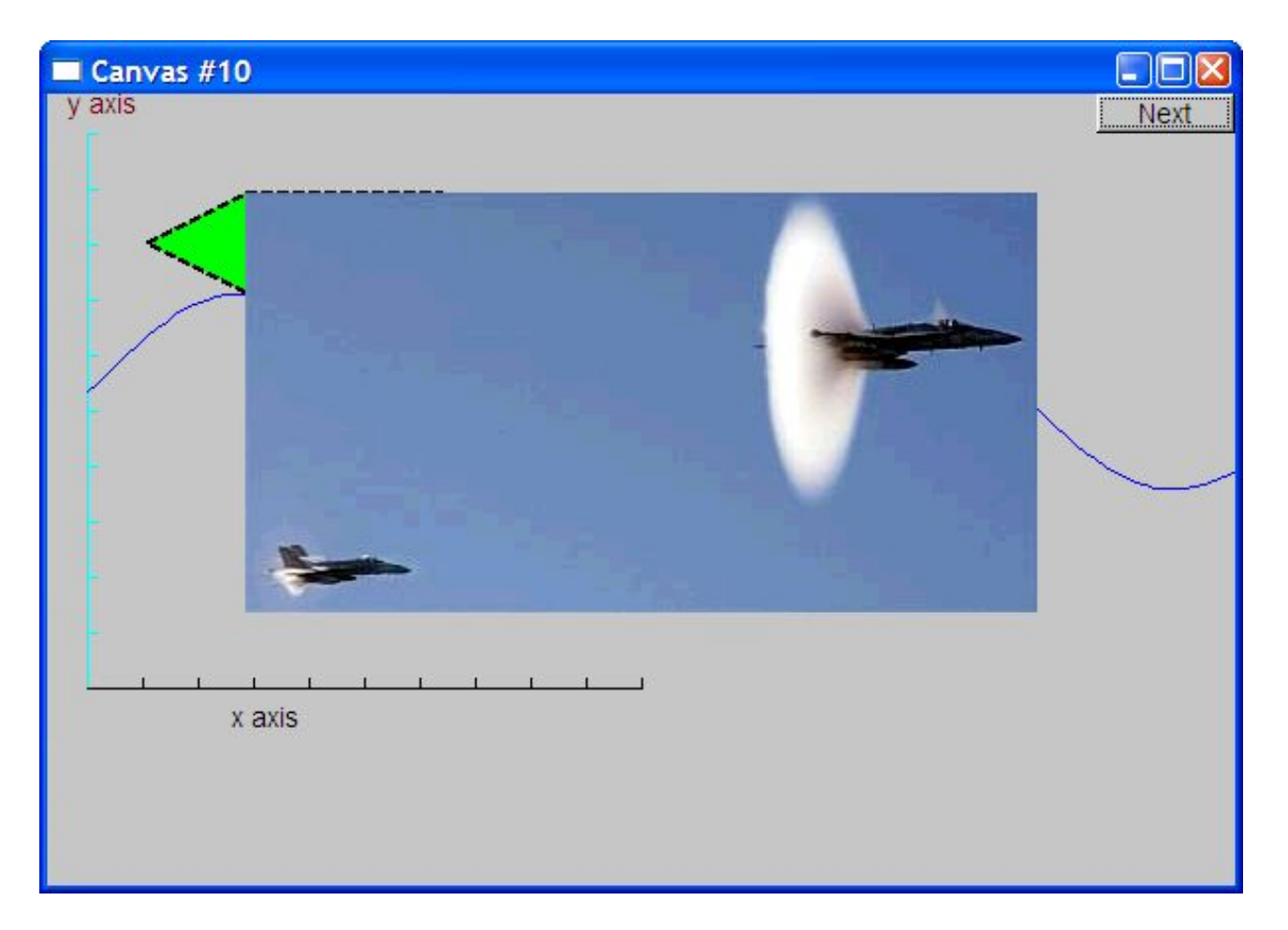

# Oops!

- The image obscures the other shapes
	- Move it a bit out of the way

**ii.move(100,200); //** *move 100 pixels to the right (-100 moves left)* **//** *move 200 pixels down (-200 moves up)* **win.set\_label("Canvas #11"); win.wait\_for\_button();**

# Move the image

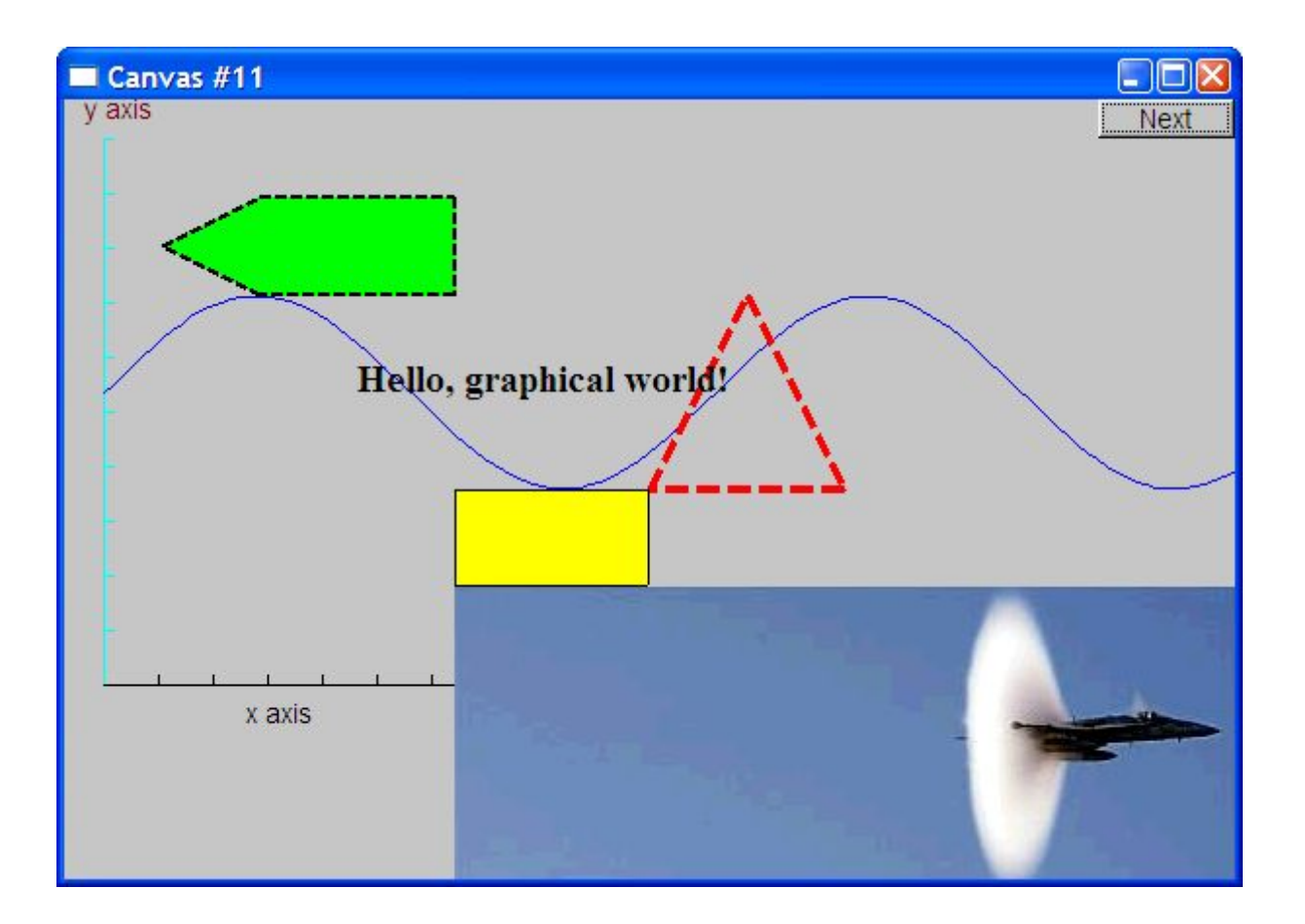

Note how the parts of a shape that don't fit in the window are "clipped" away

# Demo Code 12

**Circle c(Point(100,200),50); //** *center, radius*

```
Ellipse e(Point(100,200), 75,25); // center, horizontal radius, vertical radius
e.set_color(Color::dark_red);
```
**Mark m(Point(100,200),'x');**

**ostringstream oss;**

```
oss << "screen size: " << x_max() << "*" << y_max()
```

```
<< "; window size: " << win.x_max() << "*" << win.y_max();
Text sizes(Point(100,20),oss.str());
```

```
Image cal(Point(225,225), "snow_cpp.gif"); // 320*240 pixel gif
cal.set_mask(Point(40,40),200,150); // display center of image
```

```
win.set_label("Canvas #12");
win.wait_for_button();
```
# Add shapes, more text

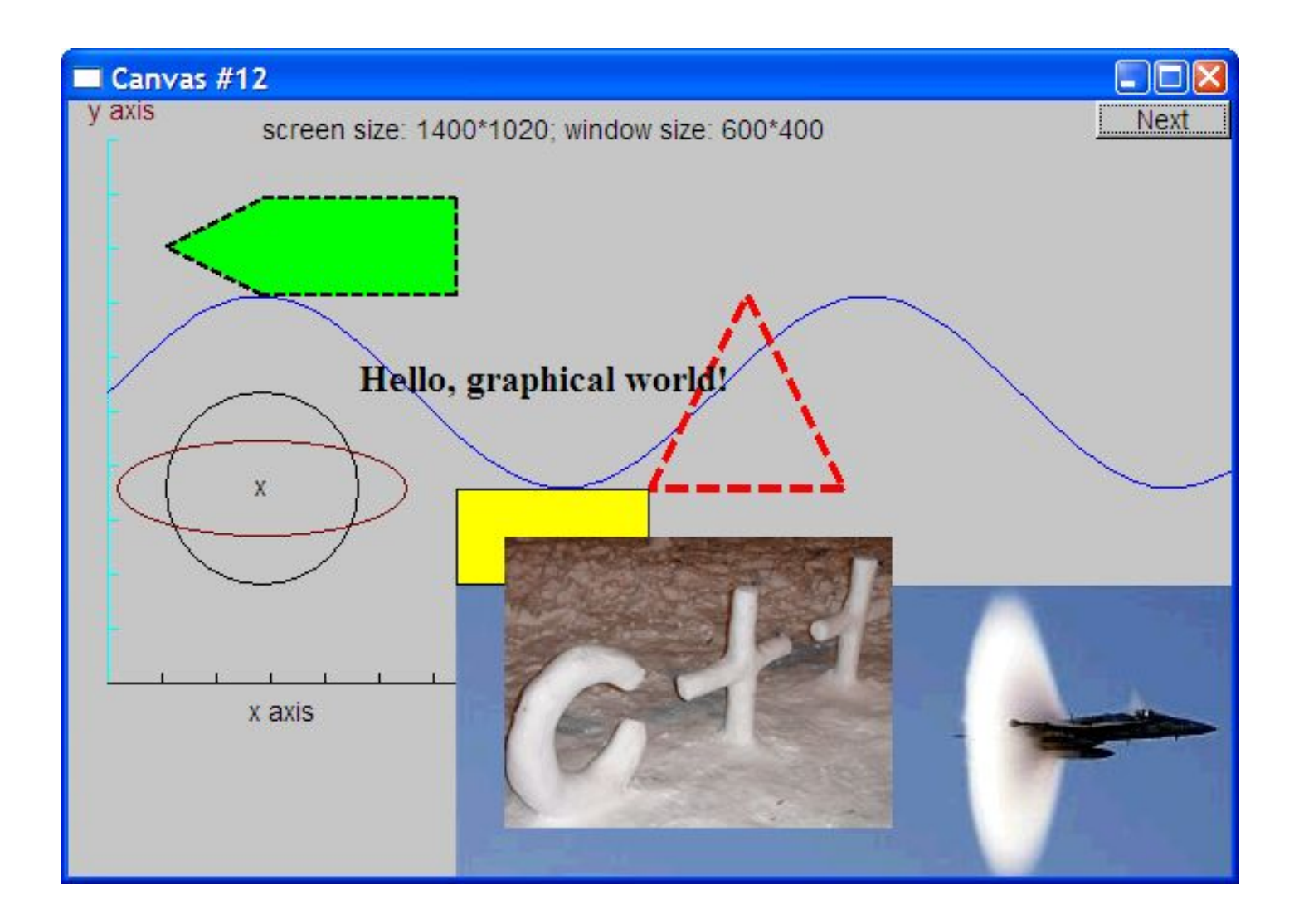

# Boiler plate

```
#include "Graph.h" // header for graphs
#include "Simple_window.h" // header containing window interface
int main ()
try
{
   // the main part of your code
} 
catch(exception& e) {
   cerr << "exception: " << e.what() << '\n';
   return 1;
}
catch (...) {
   cerr << "Some exception\n";
   return 2;
}
```
# Primitives and algorithms

- The demo shows the use of library primitives
	- Just the primitives
	- Just the use
- Typically what we display is the result of
	- an algorithm
	- reading data
- Now we will look a bit more at how some of this is implemented.

# Display model

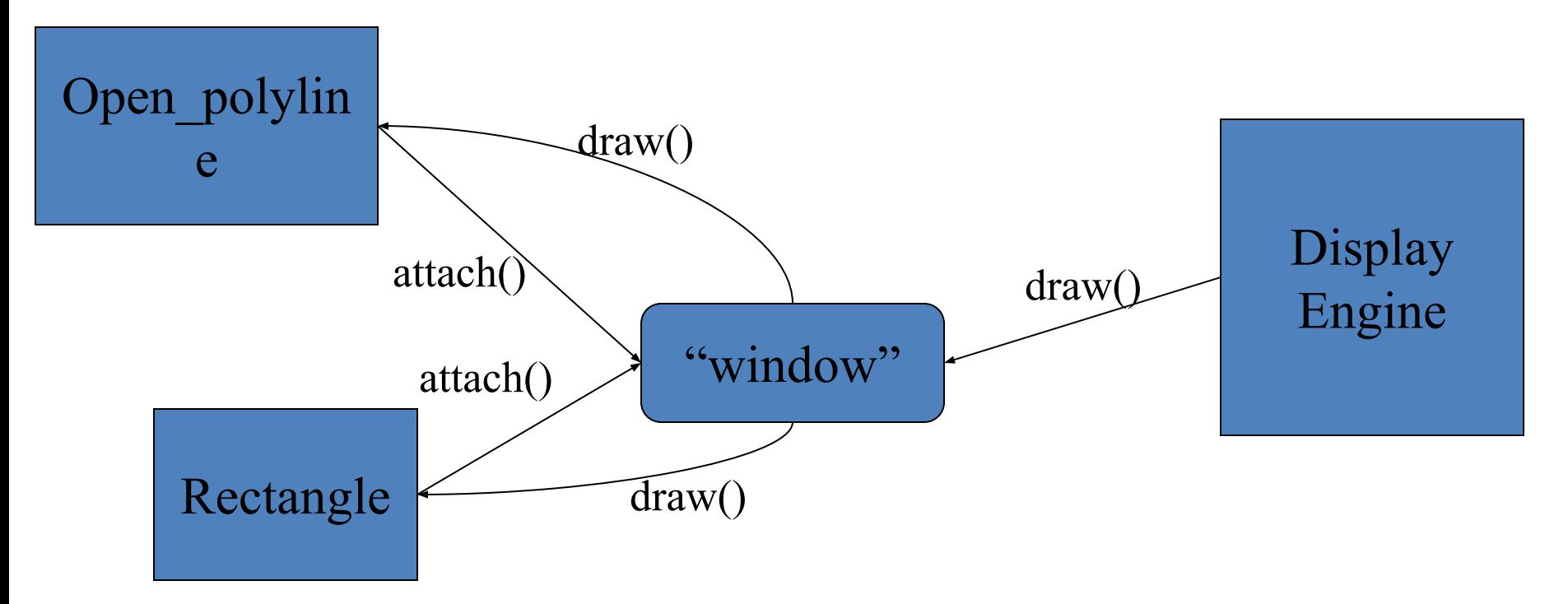

- Objects (such as graphs) are "attached to" ("placed in") a window.
- The "display engine" invokes display commands (such as "draw line from x to y") for the objects in a window
- Objects such as Rectangle add vectors of lines to the window to draw

#### Code organization

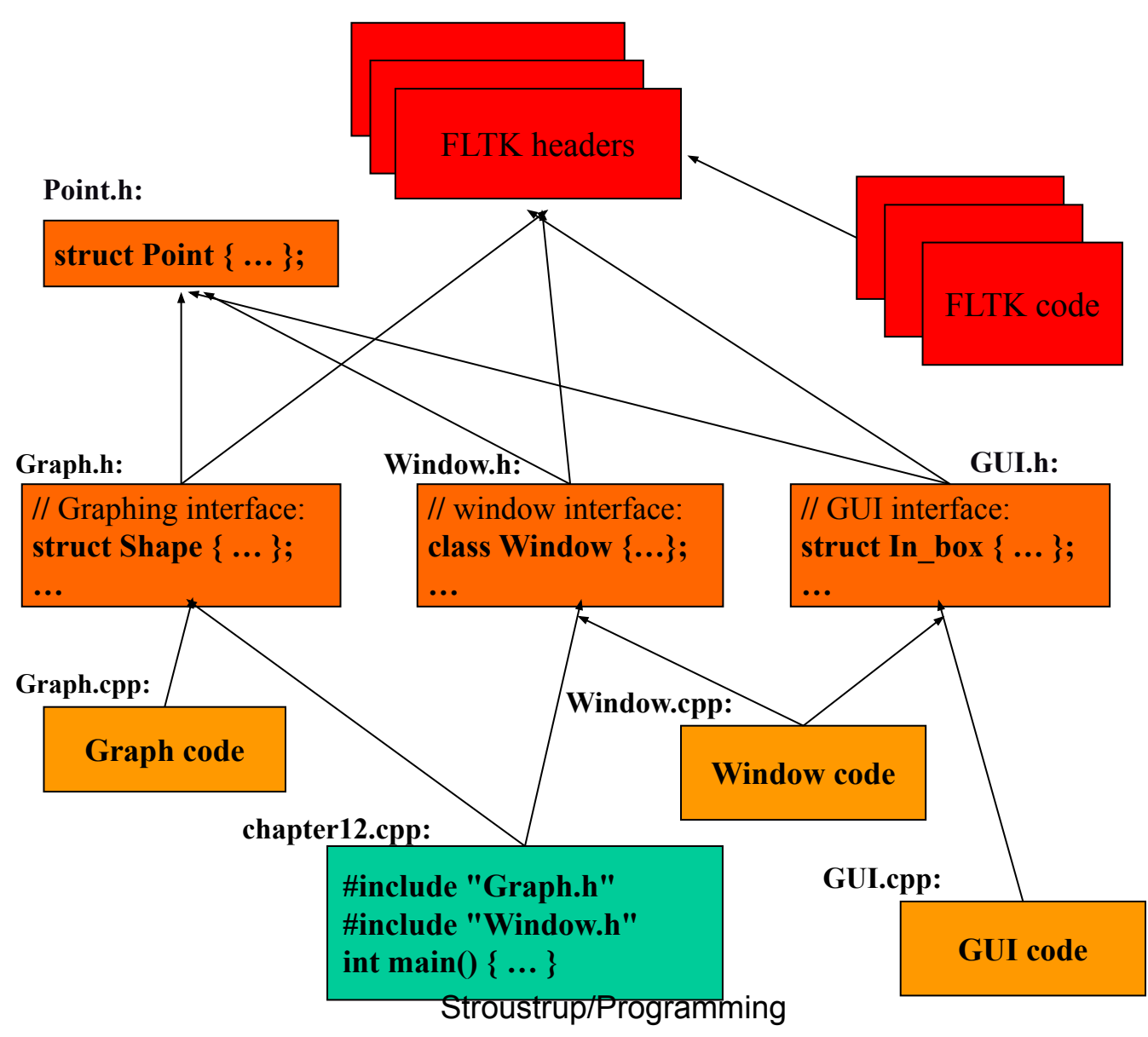

# Source files

- Header
	- File that contains interface information (declarations)
	- **– #include** in user and implementer
- .cpp ("code file" / "implementation file")
	- File that contains code implementing interfaces defined in headers and/or uses such interfaces
	- **– #include**s headers
- Read the **Graph.h** header
	- And later the **Graph.cpp** implementation file
- Don't read the **Window.h** header or the **Window.cpp** implementation file
	- Naturally, some of you will take a peek
	- Beware: heavy use of yet unexplained C++ features

# Design note

- The ideal of program design is to represent concepts directly in code
	- We take this ideal very seriously
- For example:
	- **– Window** a window as we see it on the screen
		- Will look different on different operating systems (not our business)
	- **– Line** a line as you see it in a window on the screen
	- **– Point** a coordinate point
	- **– Shape** what's common to shapes
		- (imperfectly explained for now; all details in Chapter 14)
	- **– Color** as you see it on the screen

# Point

```
namespace Graph_lib // our graphics interface is in Graph_lib
{
   struct Point // a Point is simply a pair of ints (the coordinates)
   { 
    int x, y;
    Point(int xx, int yy) : x(xx), y(yy) { }
   }; // Note the ';'
}
```
# Line

```
struct Shape {
   // hold lines represented as pairs of points
   // knows how to display lines
};
struct Line : Shape // a Line is a Shape defined by just two Points
{
   Line(Point p1, Point p2);
};
Line::Line(Point p1, Point p2) // construct a line from p1 to p2
{
   add(p1); // add p1 to this shape (add() is provided by Shape)
   add(p2); // add p2 to this shape
}
```
# Line example

**//** *draw two lines:* **using namespace Graph\_lib;**

**Simple\_window win(Point(100,100),600,400,"Canvas"); //** *make a window*

**Line horizontal(Point(100,100),Point(200,100)); //** *make a horizontal line* **Line vertical(Point(150,50),Point(150,150)); //** *make a vertical line*

**win.attach(horizontal); //** *attach the lines to the window* **win.attach(vertical);**

**win.wait\_for\_button(); //** *Display!*

#### Line example

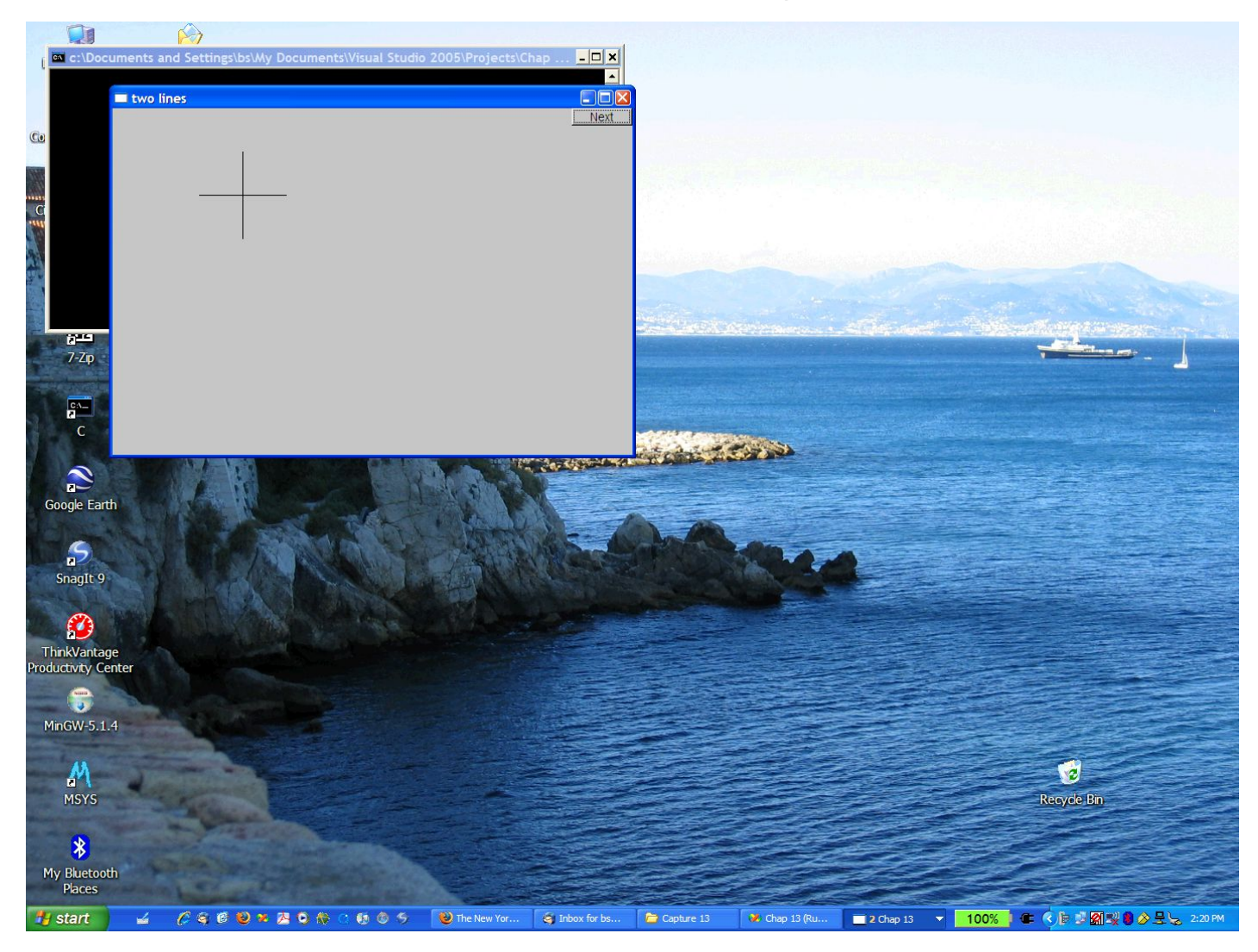

# Line example

• Individual lines are independent

**horizontal.set\_color(Color::red); vertical.set\_color(Color::green);**

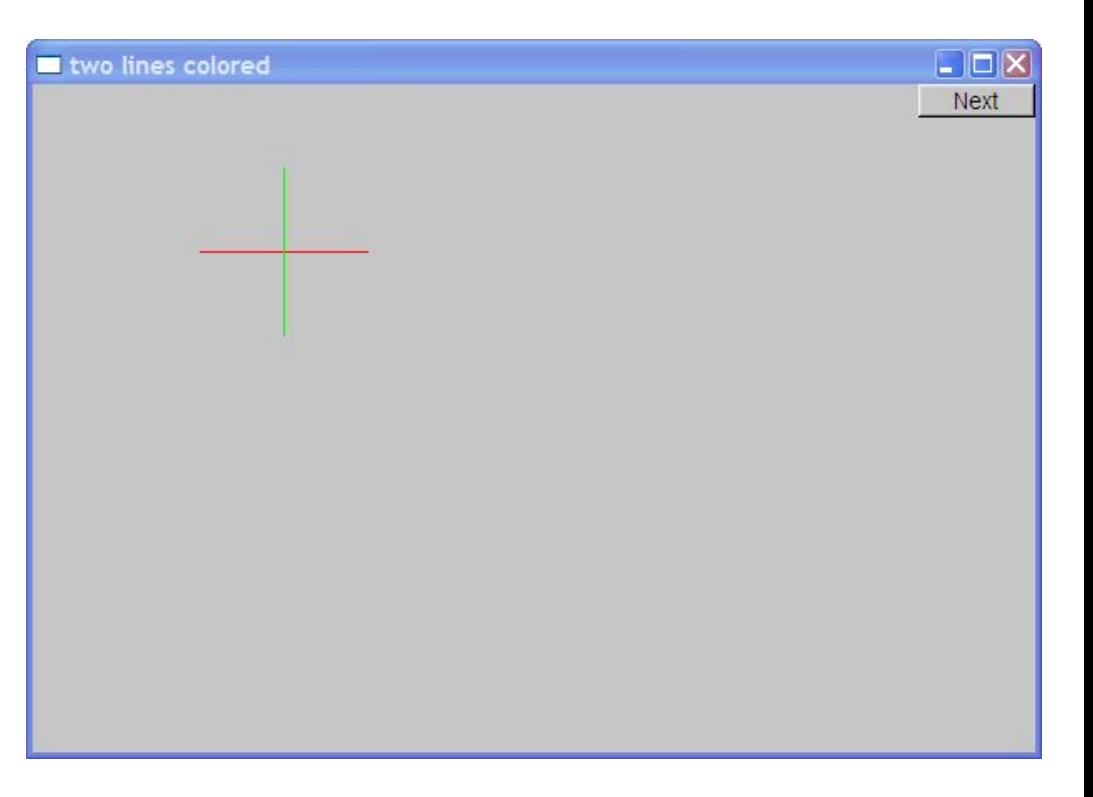

# Lines

**struct Lines : Shape { //** *a Lines object is a set of lines* **//** *We use Lines when we want to manipulate* **//** *all the lines as one shape, e.g. move them all* **//** *together with one move statement* **void add(Point p1, Point p2); //** *add line from p1 to p2* **void draw\_lines() const; //** *to be called by Window to draw Lines* **};**

- Terminology:
	- Lines "is derived from" Shape
	- Lines "inherits from" Shape
	- Lines "is a kind of" Shape
	- Shape "is the base" of Lines
- This is the key to what is called "object-oriented programming"
	- We'll get back to this in Chapter 14

# Lines Example

**Lines x;**

**x.add(Point(100,100), Point(200,100)); //** *horizontal line* **x.add(Point(150,50), Point(150,150)); //** *vertical line*

**win.attach(x); //** *attach Lines object* **x** *to Window* **win win.wait\_for\_button(); //** *Draw!*

# Lines example

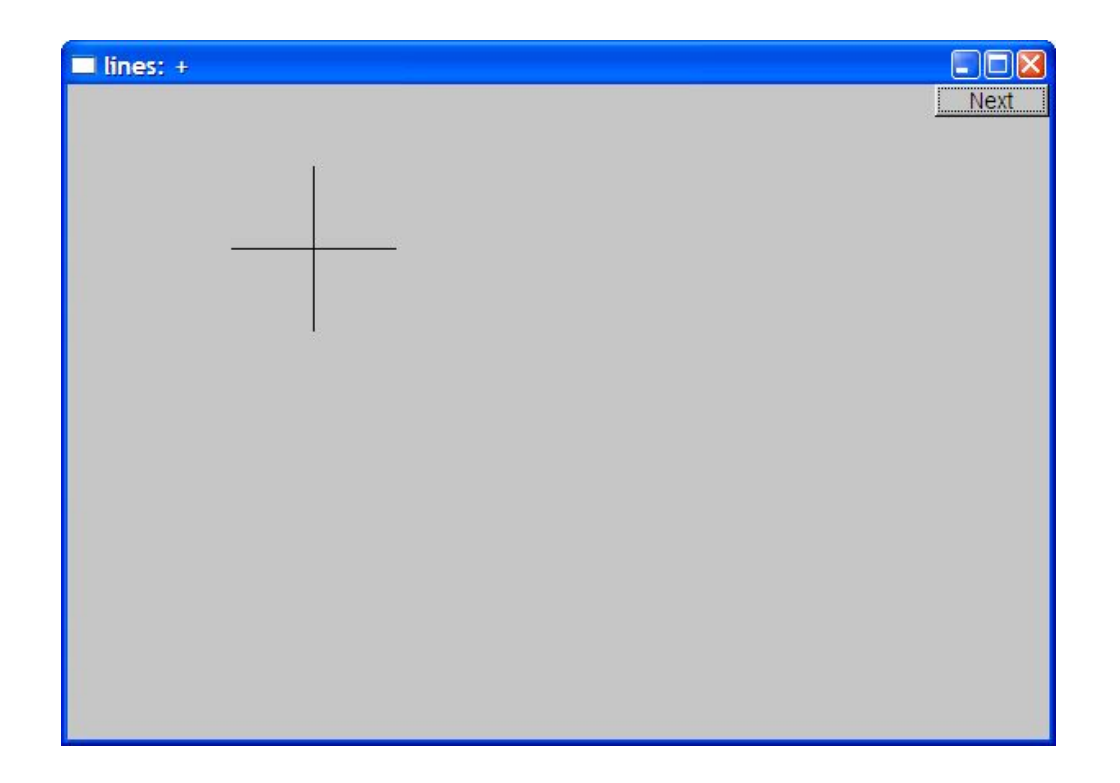

• Looks exactly like the two **Line**s example

# Implementation: Lines

```
void Lines::add(Point p1, Point p2) // use Shape's add()
{
   Shape::add(p1);
   Shape::add(p2);
}
void Lines::draw_lines() const // to somehow be called from Shape
{
   for (int i=1; i<number_of_points(); i+=2)
    fl_line(point(i-1).x, point(i-1).y, point(i).x, point(i).y);
}
```
- Note
	- fl\_line is a basic line drawing function from FLTK
	- FLTK is used in the *implementation*, not in the *interface* to our classes
	- We could replace FLTK with another graphics library

#### Draw Grid

#### (Why bother with **Lines** when we have **Line**?)

**//** *A Lines object may hold many related lines* **//** *Here we construct a grid:*

```
int x size = win.x max();
int y_size = win.y_max(); 
int x_grid = 80; // make cells 80 pixels wide
int y_grid = 40; // make cells 40 pixels high
```
**Lines grid;**

**for (int x=x\_grid; x<x\_size; x+=x\_grid) //** *veritcal lines* **grid.add(Point(x,0),Point(x,y\_size)); for (int y = y\_grid; y<y\_size; y+=y\_grid) //** *horizontal lines* **grid.add(Point(0,y),Point(x\_size,y));**

**win.attach(grid); //** *attach our grid to our window (note grid is one object)*

# Grid

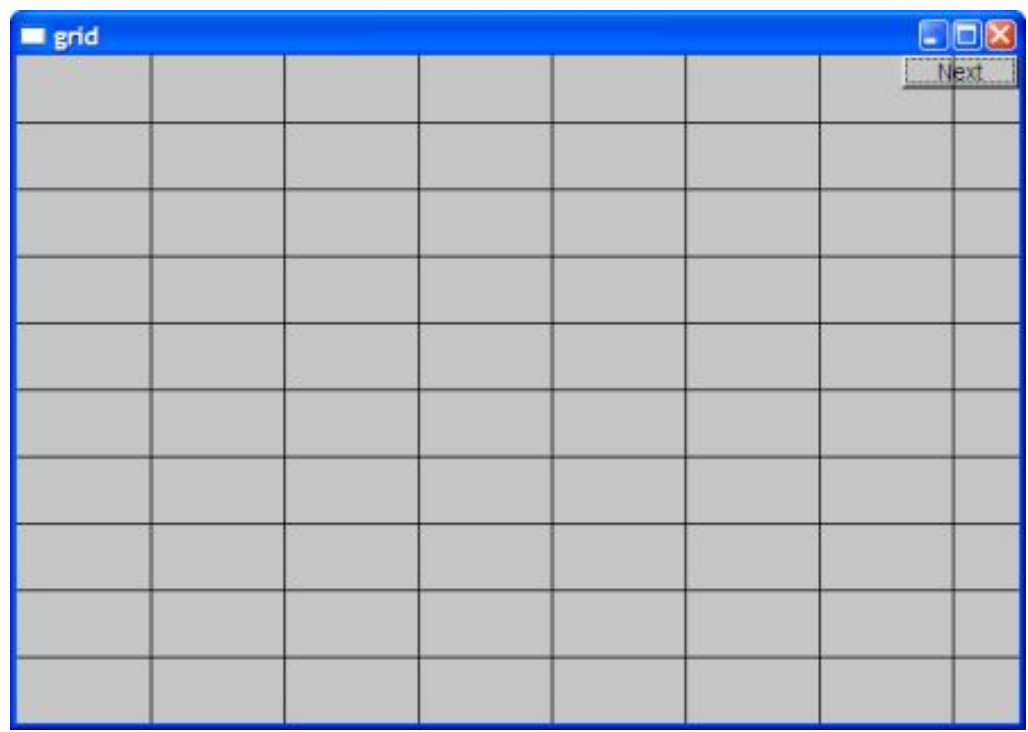

▪ Oops! Last column is narrow, there's a grid line on top of the Next button, etc.—tweaking required (as usual)

# Color

```
struct Color {// Map FLTK colors and scope them;
        // deal with visibility/transparency
   enum Color_type { red=FL_RED, blue=FL_BLUE, /* … */ };
```
**enum Transparency { invisible=0, visible=255 }; //** *also called Alpha*

```
Color(Color_type cc) :c(Fl_Color(cc)), v(visible) { }
Color(int cc) :c(Fl_Color(cc)), v(visible) { }
Color(Color_type cc, Transparency t) :c(Fl_Color(cc)), v(t) { }
```

```
int as_int() const { return c; }
```

```
Transparency visibility() { return v; }
   void set visibility(Transparency t) \{ v = t; \}private:
```

```
Fl_Color c;
   char v;
};
```
#### Draw red grid

**grid.set\_color(Color::red);**

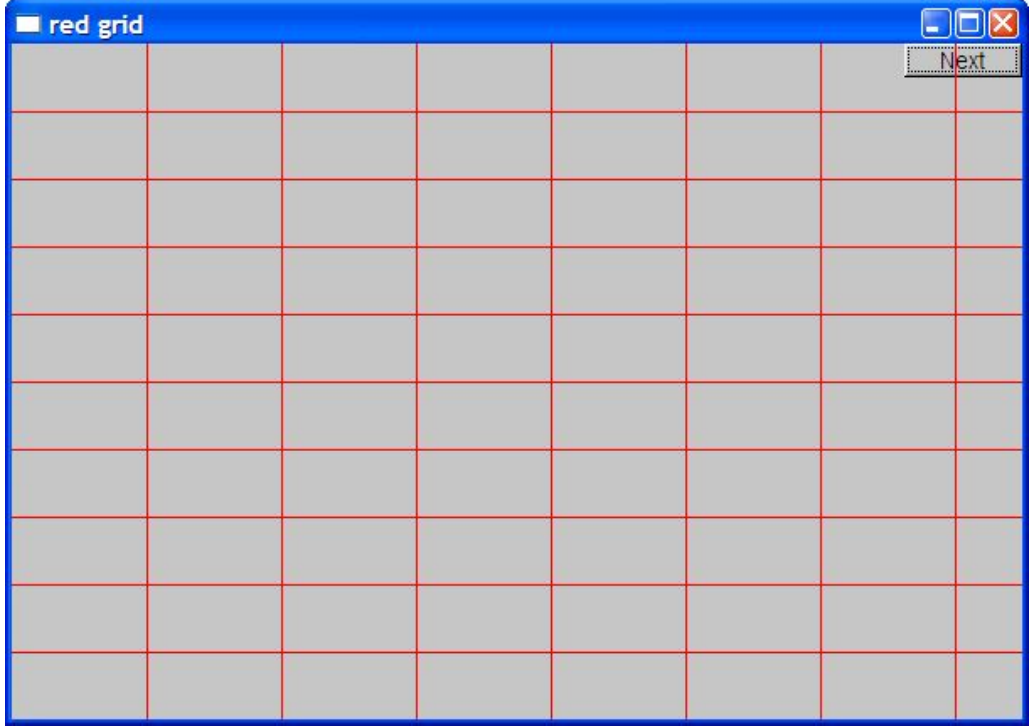

# Line style

```
struct Line_style {
   enum Line_style_type {
    solid=FL_SOLID, // -------
    dash=FL_DASH, // - - - -
    dot=FL_DOT, // ....... 
    dashdot=FL_DASHDOT, // - . - . 
    dashdotdot=FL_DASHDOTDOT, // -..-..
   };
   Line_style(Line_style_type ss) :s(ss), w(0) { }
   Line style(Line style type lst, int ww) :s(lst), w(ww) \{\}Line_style(int ss) :s(ss), w(0) { }
   int width() const { return w; }
   int style() const { return s; }
private:
   int s;
   int w;
};
```
# Example: colored fat dash grid

**grid.set\_style(Line\_style(Line\_style::dash,2));**

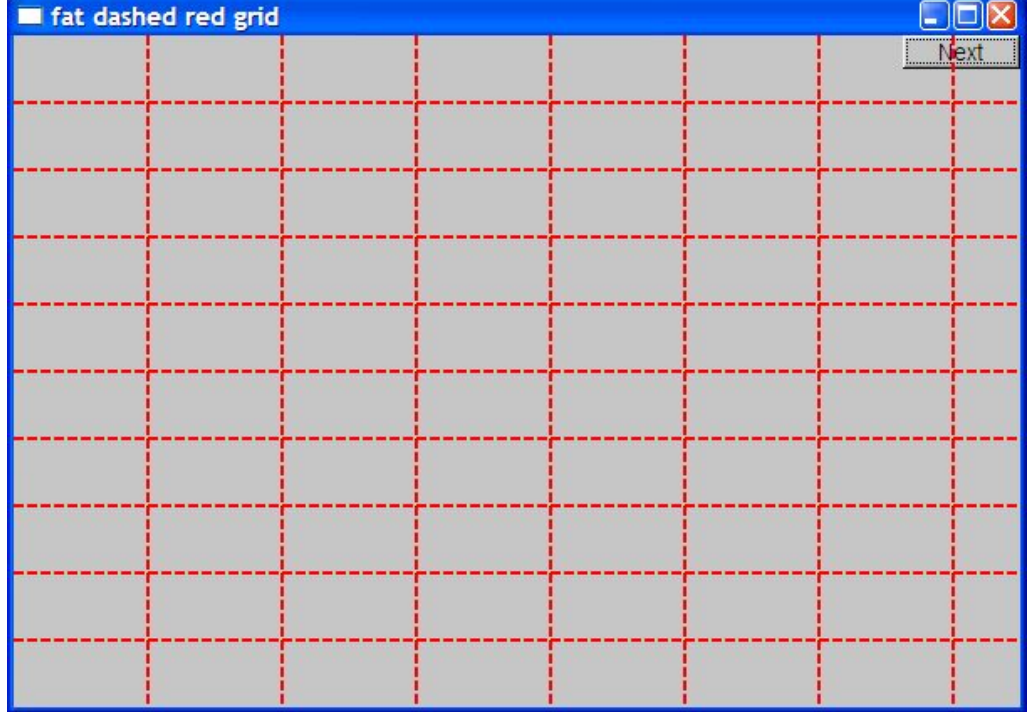

# Polylines

```
struct Open_polyline : Shape { // open sequence of lines
   void add(Point p) { Shape::add(p); }
};
struct Closed_polyline : Open_polyline { // closed sequence of lines
   void draw_lines() const
   {
    Open_polyline::draw_lines(); // draw lines (except the closing one)
    // draw the closing line:
    fl_line( point(number_of_points()-1).x,
         point(number_of_points()-1).y,
         point(0).x,
         point(0).y 
            );
   }
   void add(Point p) { Shape::add(p); } // not needed (why?)
};
```
# Open\_polyline

**Open\_polyline opl; opl.add(Point(100,100)); opl.add(Point(150,200)); opl.add(Point(250,250)); opl.add(Point(300,200));** 

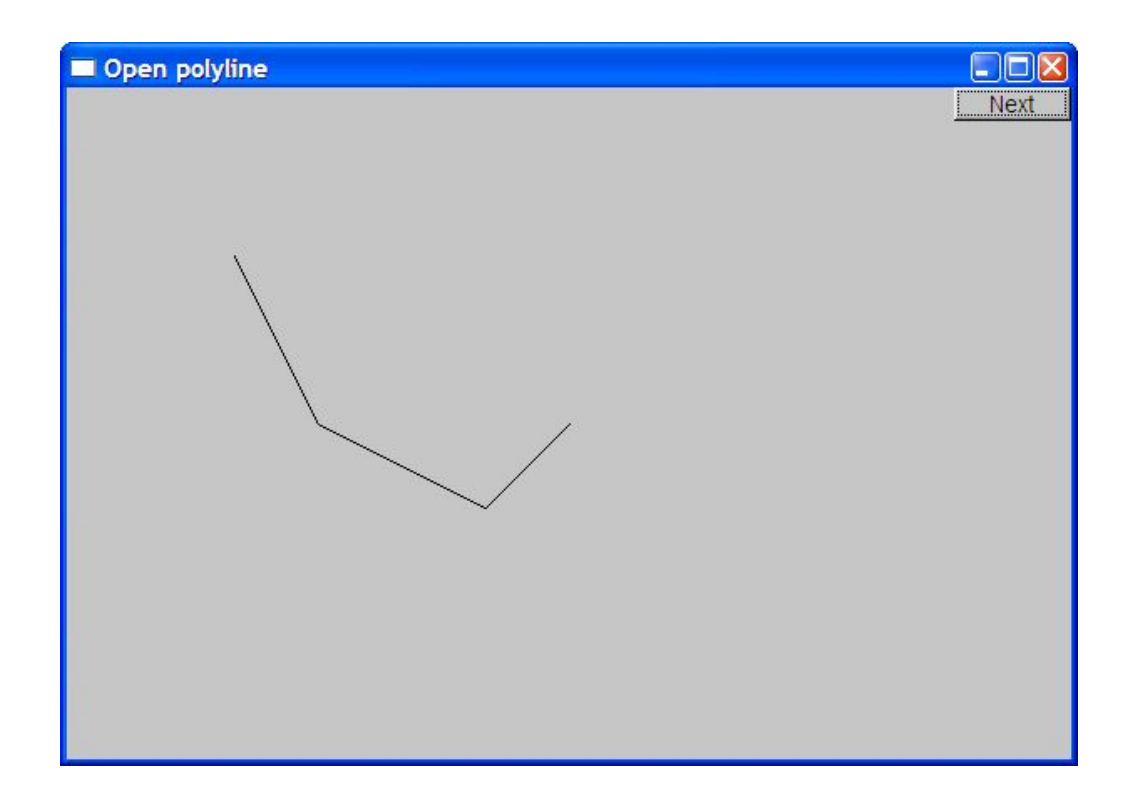

# Closed\_polyline

**Closed\_polyline cpl; cpl.add(Point(100,100)); cpl.add(Point(150,200)); cpl.add(Point(250,250)); cpl.add(Point(300,200));** 

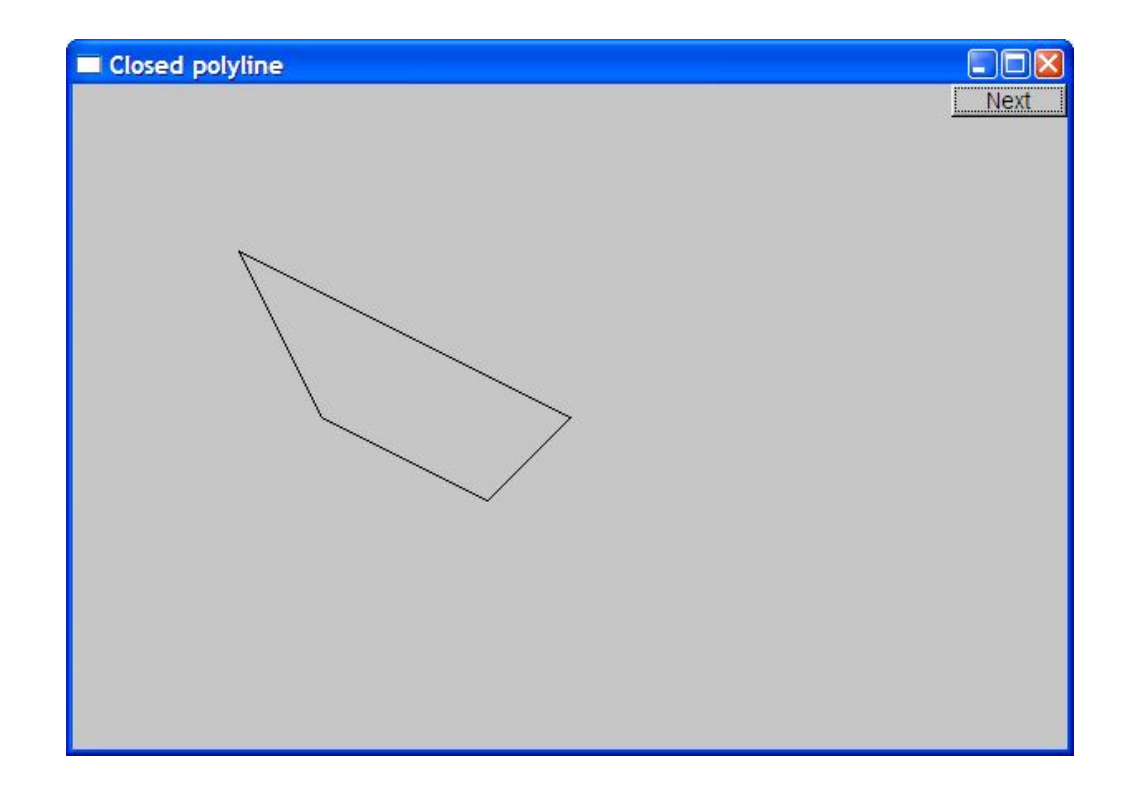

# Closed\_polyline

**cpl.add(Point(100,250));**

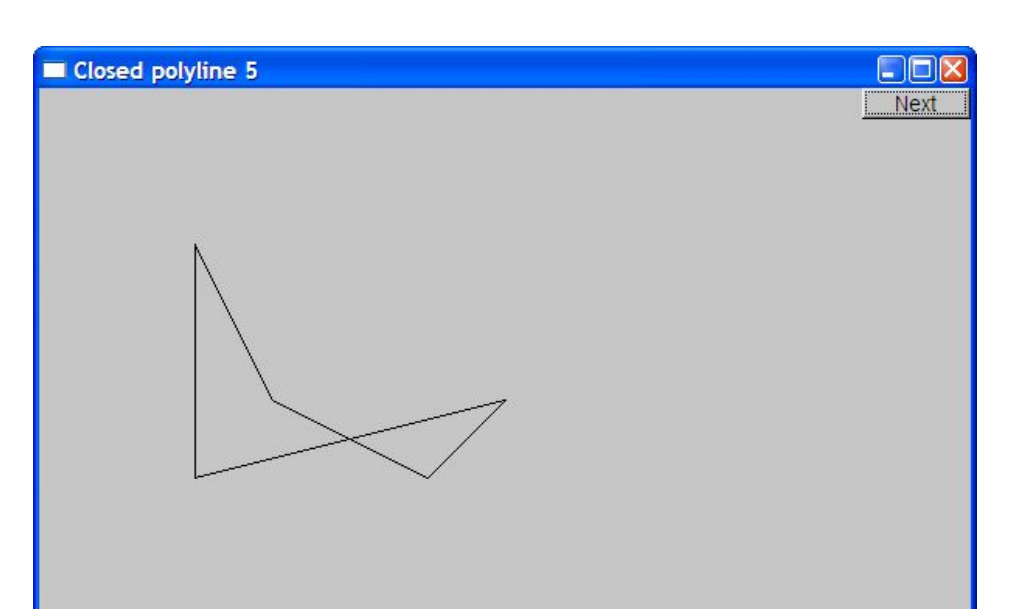

- **A Closed\_polyline** is not a polygon
	- some closed\_polylines look like polygons
	- A **Polygon** is a **Closed\_polyline** where no lines cross
		- A **Polygon** has a stronger invariant than a **Closed\_polyline**

# Text

```
struct Text : Shape {
   Text(Point x, const string& s) // x is the bottom left of the first letter
     : lab(s),
       fnt(fl_font()), // default character font
       fnt_sz(fl_size()) // default character size
     { add(x); } // store x in the Shape part of the Text object
```
#### **void draw\_lines() const;**

**};**

**//** *… the usual "getter and setter" member functions …* **private:**

```
string lab; // label
Font fnt; // character font of label
int fnt_sz; // size of characters in pixels
```
# Add text

**Text t(Point(200,200), "A closed polyline that isn't a polygon"); t.set\_color(Color::blue);**

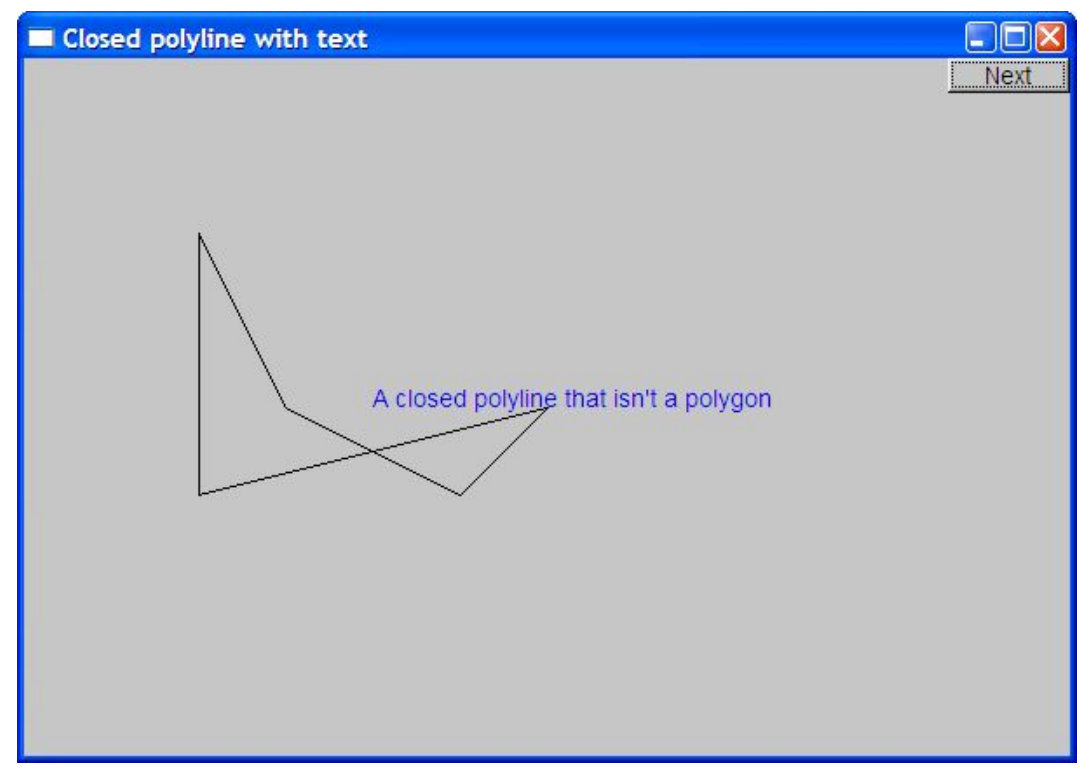

# Implementation: Text

```
void Text::draw_lines() const
{
   fl_draw(lab.c_str(), point(0).x, point(0).y);
}
```
**//** *fl\_draw() is a basic text drawing function from FLTK*

# Color matrix

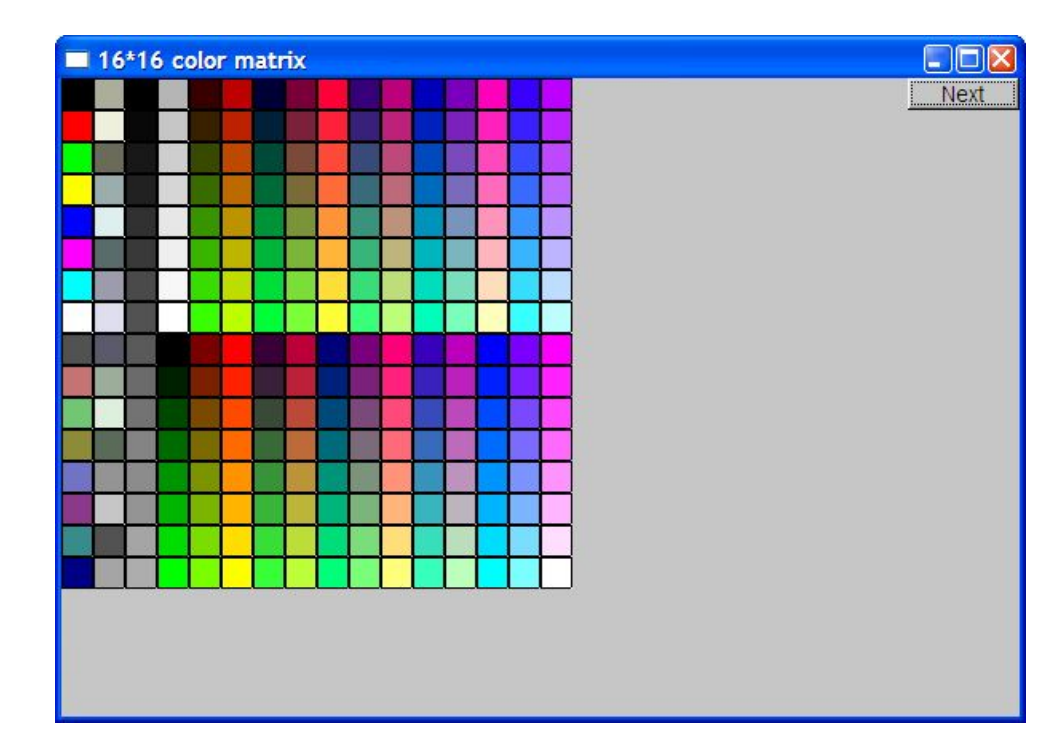

- Let's draw a color matrix
	- To see some of the colors we have to work with
	- To see how messy two-dimensional addressing can be
		- See Chapter 24 for real matrices
	- To see how to avoid inventing names for hundreds of objects

# Color Matrix (16\*16)

**Simple\_window win20(pt,600,400,"16\*16 color matrix");**

**Vector\_ref<Rectangle> vr; //** *use like vector*  **//** *but imagine that it holds references to objects* **for (int i = 0; i<16; ++i) { //** *i is the horizontal coordinate* **for (int j = 0; j<16; ++j) {** // *j* is the vertical coordinate **vr.push\_back(new Rectangle(Point(i\*20,j\*20),20,20)); vr[vr.size()-1].set\_fill\_color(i\*16+j); win20.attach(vr[vr.size()-1]); }**

**//** *new makes an object that you can give to a Vector\_ref to hold* **//** *Vector\_ref is built using std::vector, but is not in the standard library*

# Color matrix (16\*16)

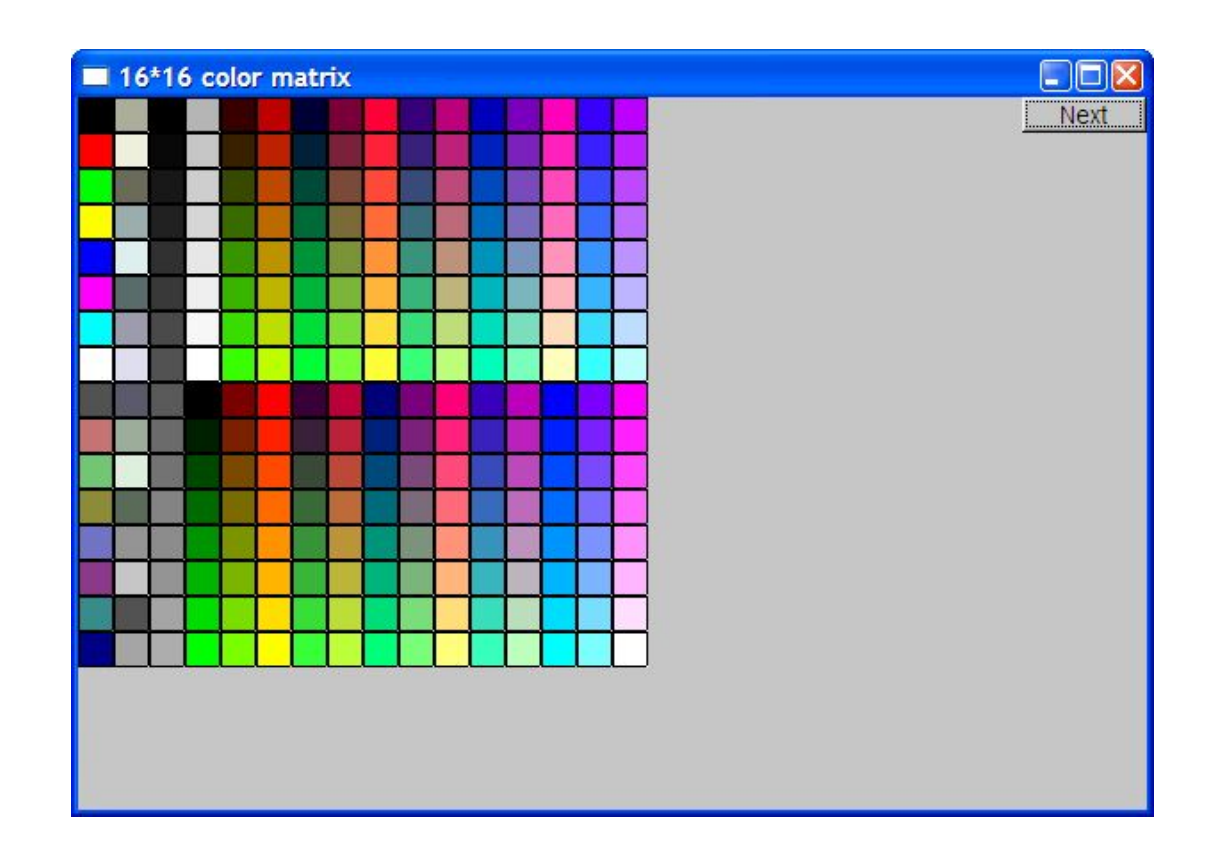

More examples and graphics classes in the book (chapter 13)

Stroustrup/Programming 70

# Next lecture

- What is class Shape?
- Introduction to object-oriented programming